**Instrukcja programowania i eksploatacji MIKROTEL CA12**

Laczyć to nie wszystko!

## **MIKROLEL**

Firma MIKROTEL zastrzega sobie prawo do wprowadzania bez uprzedzenia zmian technicznych i programowych związanych z rozwojem oferowanych produktów. Wynikające z tego powodu odstępstwa od informacji zawartych w instrukcji nie mogą stanowić podstawy do roszczeń finansowych wobec firmy MIKROTEL.

> Wydanie II Gdańsk, kwiecień 1999 Opracowanie i skład MIKROTEL Sp. z o. o. Gdańsk ul. TRAKT ŚW. WOJCIECHA 31-37 (dawniej ul. Jedności Robotniczej) tel./fax (0-58) 309-48-01 fax (0-58) 305-47-50

> > Indeks: 27132600033

## **Spis treści**

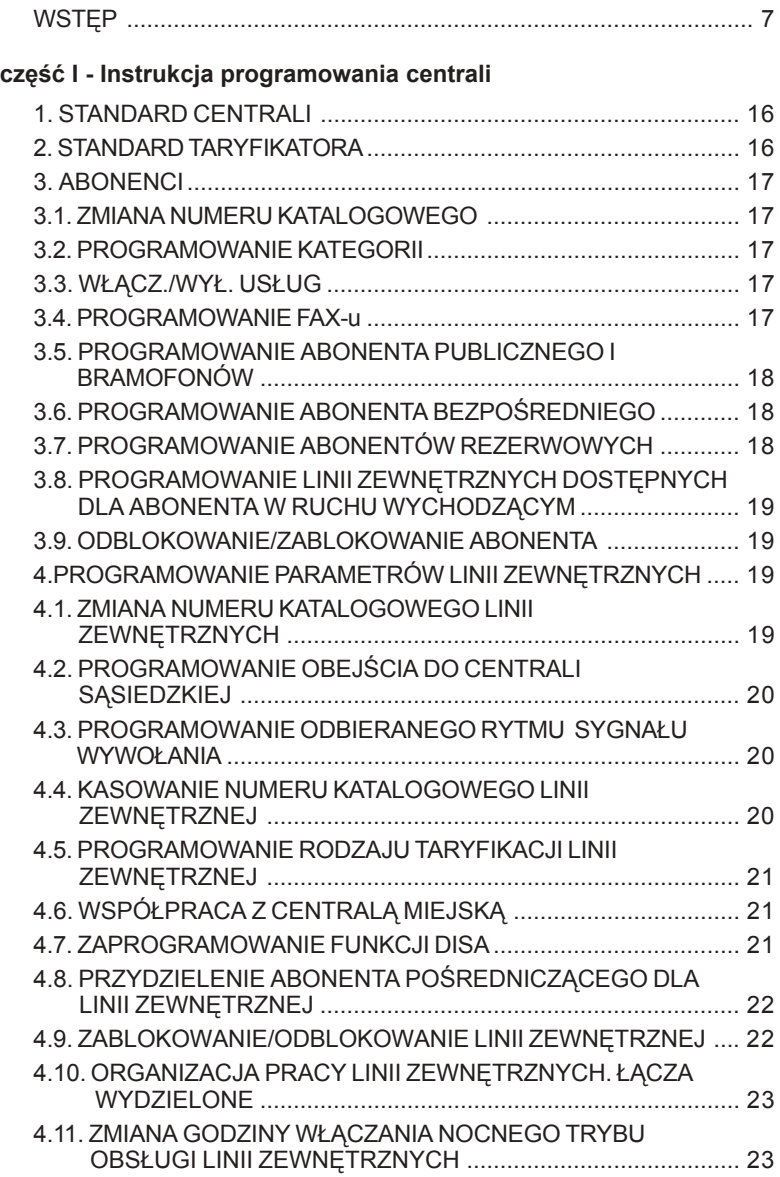

## **MIKRO**JEL

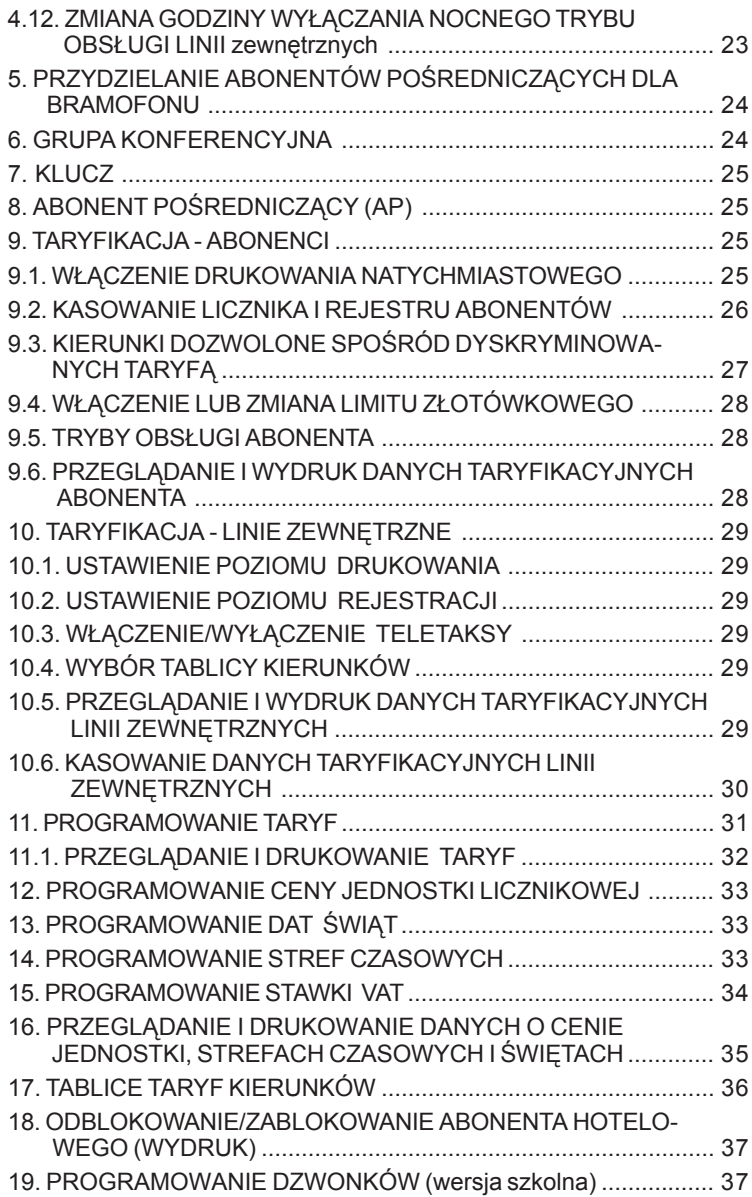

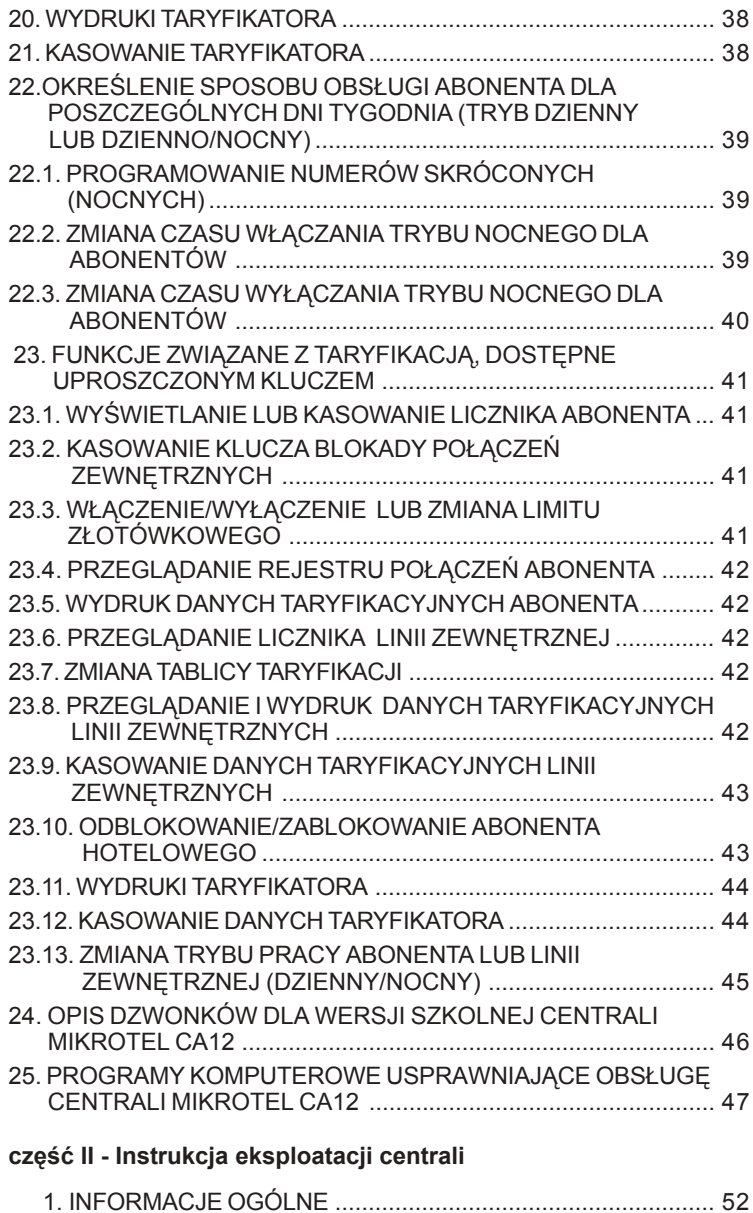

## **MIKROLEL**

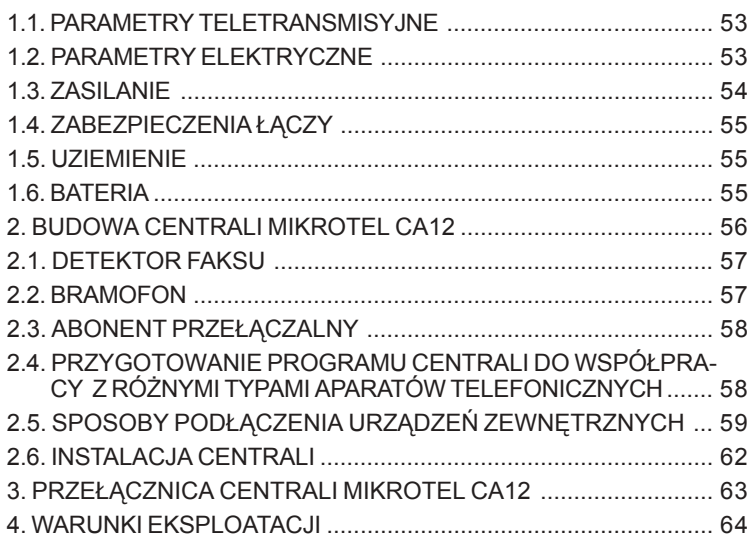

### **WSTĘP**

 Instrukcja zawiera opis wszystkich możliwości programowych centrali **MIKROTEL CA12.**

Zalecamy, aby szczególnie w okresie początkowym programowaniem centrali zajmował się Serwis Autoryzowany lub przeszkolona osoba. Oprogramowanie centrali pozwala uwzględnić specyfikę pracy urządzenia w różnych warunkach: przedsiębiorstwo, obsługa kilku firm jednocześnie z dowolnym rozdziałem ruchu (łącza wydzielone), bar, przydomowy warsztat, stacja benzynowa, szkoła, szpital, punkt usługowy, domek jedno lub wielorodzinny, różne sposoby rozliczania abonentów, zróżnicowany system pracy w zależności od pory dnia.

 Nieznajomość pewnych zagadnień telekomunikacyjnych oraz sposobu organizacji pracy centrali może utrudnić pełne wykorzystanie możliwości urządzenia. Przypadkowa zmiana danych w trybie programowania może zdezorganizować przyjęty przez użytkownika sposób pracy centrali. Dlatego m.in. dostęp do danych programowania jest zabezpieczony 6 cyfrowym kluczem (hasłem).

Część funkcji wynikających z bieżącej eksploatacji urządzenia, np. wyświetlanie, wydruki danych, również kasowanie liczników (!) dostępna jest po wprowadzeniu pierwszych trzech cyfr klucza.

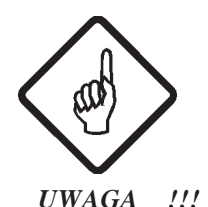

**Programowanie może być realizowane wyłącznie z aparatu abonenta głÛwnego ! Jest to abonent podłączony do zacisków o numerze fizycznym 01.**

**Programowanie nie wymaga specjalnego aparatu, można je realizować przy pomocy zwykłego aparatu z wybieraniem dekadowym (PULSE) lub tonowym (DTMF).**

 $\equiv$ 

#### **OZNACZENIA I SYMBOLE STOSOWANE W INSTRUKCJI:**

Ñ(≡)î**-** sygnał specjalny **-** sygnał zgłoszenia w trybie programowania centrali

- Ñ(**=**)î**-** sygnał kontynuacji, informuje o przyjściu ostatniej cyfry kombinacji określającej programowaną funkcję
- Ñ (**-**) î**-** sygnał potwierdzenia, w trybie programowania pomaga w okre-śleniu miejsca, do którego doszedłeś w programowaniu

Sygnały akustyczne zostały dokładnie opisane w "Instrukcji obsługi centrali<sup>"</sup>.

Ñ **5/7** î**-** możliwość wybrania cyfry 5 lub 7,

- **-** cyfra **Ñ5î** powoduje akceptację możliwości, określonej wybraną kombinacją cyfr
- **-** cyfra **Ñ7î** powoduje wycofanie się z zaprogramowania możliwości, określonej wybraną kombinacją cyfr

## **MIKRO** ĒL

Najczęściej spotykane skróty:

- **K -** jednocyfrowy numer katalogowy
- **KK** dwucyfrowy numer katalogowy
- **F** jednocyfrowy numer fizyczny linii abonenckich lub zewnętrznych
- **TT -** numer taryfy
- **gg -** dwie cyfry określające godzinę
- **mm -** dwie cyfry określające minuty
- **AP -** abonent pośredniczący
- **CM -** centrala miejska (zewnętrzna)
- **wł/wył -** wybranie wskazanej kombinacji powoduje przełączenie funkcji
- **i lub ii -** indeksy, mają różne znaczenie, zazwyczaj określają liczbę cyfr wprowa dzanego kierunku, numeru; **uwaga** (**!**) **-** podwÛjne **ii** oznacza, że parametr ten musi być dwucyfrowy, jeżeli jest to cyfra np."5" wprowadzamy "05"

#### **SYSTEM NUMERACJI W CENTRALI MIKROTEL CA12**

#### numery fizyczne

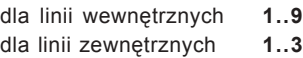

#### numery katalogowe

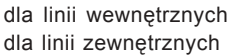

dla linii wewnętrznych **30..69 (fabrycznie 31..39)** dla linii zewnętrznych **0, 81..86**

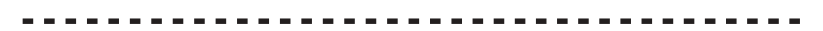

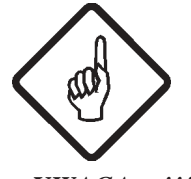

**Numery katalogowe abonentów wewnętrznych można zmieniać jedynie w zakresie 30-69. Zmieniając abonentowi numer katalogowy,** kasujemy nadawany numer abonentowi, który **go posiadał !**

*UWAGA !!!*

#### **STAN CENTRALI PO WPROWADZENIU STANDARDU pkt 1, 2 - str. 16:**

#### **STANDARD CENTRALI:**

linie zewnętrzne - nr katalogowy "0" abonenci - nr katalogowe **KK=31..39 (F=1..9)** abonenci - kategoria **..uprawniony**" abonent pośredniczący - nr **KK=32 (F=2)** grupa konferencyjna - nr **KK=35,36,37 (F=5,6,7)** usługi - **włączone** (patrz str. 17) kryterium zaliczania **-** system **krajowy** obsługa linii wewn. i zewn. - **tryb całodobowy**

#### **STANDARD TARYFIKATORA:**

rejestracja dla linii zewn. - **powyżej taryfy nr 02.** Rejestracja powyżej taryfy nr 02 oznacza, że rejestrowane są połączenia dla taryfy nr 03 i wyższych.

rejestracja dla linii wewnętrznych - taka **jak dla linii zewnętrznych** (na wyświetlaczu informacja "WYŁ")

#### dyskryminacja **- wyłączona**

abonent publiczny, hotelowy, natychmiastowe wydruki, limity **- wyłączone** tabela taryf krajowych - wg wcześniejszego zamówienia u producenta taryfikacja linii zewnętrznych - **wg I tablicy** (tablica wg danych fabrycznych). Standardowo ustawiane taryfy pochodzą z wykazu: WYKAZ NAJCZĘŚCIEJ STOSOWANYCH TARYF: dane z dnia 01.01.1999 (\*)

00 - bezpłatna 01 - jeden impuls 02 - zaliczanie co 180 s 03 - zaliczanie co 60 s 04 - zaliczanie co 23 s (w godz. 8.00-18.00) 30 s (w godz. 18.00-22.00) 44 s (w godz. 22.00-8.00) 05 - zaliczanie co 17 s (w godz 8.00-18.00) 23 s (w godz 18.00-22.00) 34 s (w godz. 22.00-8.00) 06 - zaliczanie co 10.50 s (\*\*) 07 - zaliczanie co 6.30 s (\*\*) 08 - zaliczanie co 3.16 s (\*\*) 09 - zaliczanie co 9.00 s (w godz 8.00-18.00) (\*\*) 12.00 s (w godz 18.00-22.00) 18.00 s (w godz. 22.00-8.00) 10 - zaliczanie co 9.08 s (\*\*) 11 - zaliczanie co 8.14 s (\*\*) 12 - zaliczanie co 7.48 s (\*\*) 13 - zaliczanie co 6.74 s (\*\*) 14 - zaliczanie co 6.00 s (\*\*) 15 - zaliczanie co 3.64 s (\*\*) 16 - zaliczanie co 2.02 s (\*\*) 17 - zaliczanie co 1.17 s (\*\*) 18 - zaliczanie co 1.32 s (\*\*)

19 - bezpłatna

 (**\***) Ze względu na częste zmiany taryf wprowadzane przez Telekomunikację Polską SA, producent nie bierze odpowiedzialności za zgodność wpisanych taryf do centrali z obowiązującymi w miejscu montażu.

(\*\*) Uwaga - zmiana taryfikacji w ruchu międzynarodowym odbywa się najczęściej przez przedefiniowanie taryf.

#### **INFORMACJE POMOCNICZE DOTYCZĄCE PROGRAMOWANIA**

Zaprogramowanie niektórych opcji oferowanych przez centralę MIKROTEL CA12 może być kłopotliwe. Poniżej przedstawione informacje ułatwią programowanie bardziej skomplikowanych opcji i wyjaśnią pewne pojęcia.

#### **Obejście w centrali MIKROTEL CA12**

Obejście w centrali polega na tym, że jedną lub kilka linii miejskich dołączamy do centrali miejskiej za pośrednictwem innej (sąsiedzkiej) centrali abonenckiej (rys.1).

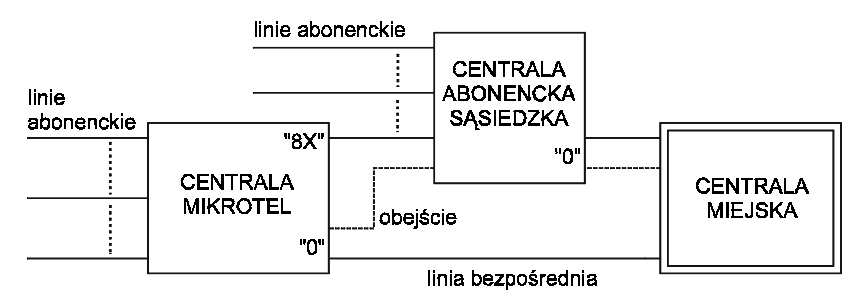

Rys. 1. Przykładowe rozwiązanie obejścia w centrali

Włączenie obejścia (klucz -2-F-3) powoduje, że wyjście do centrali miejskiej jest realizowane bezpośrednio lub przez centralę sąsiedzką. W takiej sytauacji (włączenie obejścia) abonent centrali wybierając cyfrę 0 (wyjście na miasto) nie wie, czy połączenie jest realizowane przez centralę sąsiedzką, czy przez CA12. Jeżeli wszystkie linie miejskie centrali CA12 są zajęte połączenie jest realizowane przez centralę sąsiedzką. Taryfikacja połączenia przez obejście realizowana jest tak jak w normalnym połączeniu. Automatycznie ustawiana jest taryfikacja czasowa 35 sekund. Usługa automatycznego zestawienia połączenia (290) przez obejście jest realizowana tak samo jak przez centralę CA12.

Jeżeli linii podłączonej do centrali sąsiedzkiej nadany zostanie numer "8x" (klucz - 2 -F-1-X) możliwe jest połączenie z abonentami wewnętrznymi centrali sąsiedzkiej. Funkcji tej nie mogą wykorzystywać abonencie o kategorii ZWYKŁY. Po wybraniu numeru linii "8x" można wybrać numer katalogowy abonenta centrali sąsiedzkiej lub nadać cyfrę wyjścia "na miasto" w tej centrali. Aby taryfikować połączenie realizowane przez centralę sąsiedzką (po wybraniu "8x") należy programnowo włączyć opcję (klucz - 0-3-5/7). Automatycznie ustawiana jest taryfikacja czasowa 35 sekund. **Należy pamiętać, że włączenie tej opcji automatycznie kasuje obejście.**

Realizacja połączeń przychodzących poprzez centralę sąsiedzką może odbywać się dwoma sposobami:

- 1. Jeżeli centrala sąsiedzka posiada usługę DISA, to abonent zewnętrzny może tonowo wybrać numer abonenta centrali sąsiedzkiej, do którego dołączona jest linia miejska centrali abonenckiej. Jego wywołanie będzie obsługiwane przez abonenta pośredniczącego centrali abonenckiej lub (jeżeli centrala abonencka ma dla tego łącza włączoną usługę DISA) abonent zewnętrzny wybiera kolejne cyfry numeru abonenta żądanego.
- 2. Jeżeli centrala sąsiedzka nie ma usługi DISA to abonent miejski uzyskuje połączenie z centralą abonencką przez abonenta pośredniczącego centrali sąsiedzkiej.

#### **Drukowanie natychmiastowe**

Uzyskanie wydruku natychmiastowego (po skończonej rozmowie) dla abonenta lub linii miejskiej jest możliwe poprzez zaprogramowanie łącznie trzech funkcji:

- 1. Włączenie natychmiastowego wydruku (klucz 7-8-9)
- 2. Włączenie drukowania natychmiastowego od taryfy TT
	- dla abonenta (klucz 7-1-F-2-TT)

```
lub
```
- dla linii zewnętrznej (klucz 7-2-F-2-TT)

3. Włączenie standardu drukarki (klucz - 7-8-8)

#### Tryb dzienny lub dzienno-nocny dla abonentów

Tryb dzienny dla abonentów polega na jednakowej obsłudze abonentów przez całą dobę, natomiast tryb dzienno-nocny na tym, że abonenci są obsługiwani inaczej w dzień i inaczej nocą. Istotną cechą trybu dzienno-nocnego jest to, że w nocy abonenci mogą zestawiać połączenia wychodzące tylko do określonych abonentów miejskich, których numery są zdefiniowane w centrali jako numery skrócone oraz do służb alarmowych - tj. numery 99X.

W standardzie centrali ustawiony jest tryb dzienny. Ustawienie trybu dziennonocnego dla abonentów wymaga zaprogramowania:

1. Sposobu obsługi dla określonych dni tygodnia

(klucz -9-1-X)

2. Wprowadzenia czasu włączania i wyłączania trybu nocnego w określone dni tygodnia

(klucz -9-3-X) oraz (klucz -9-4-X)

3. Wprowadzenia numerów nocnych (skróconych) (klucz -9-2-X)

Takie zaprogramowanie sposobu obsługi abonentów oznacza, że tylko abonenci pracują w trybie dzienno-nocnym. Wszystkie linie zewnętrzne są dostępne dla abonenta o każdej porze doby.

#### **Łącza wydzielone**

Programowanie centrali pozwala na dowolne zorganizowanie łączności przychodzącej i wychodzącej. Stwarza również możliwość różnej organizacji pracy łączy w zależności od pory doby. Ilustruje to rys. 6, przedstawiający przykładową organizację pracy dla dwóch linii miejskich i sześciu abonenckich.

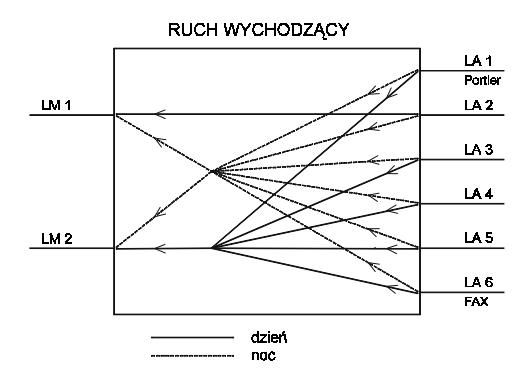

Rys. 2. Przykładowa organizacja łączy

Taka organizacja pracy wymaga zaprogramowania:

- 1. Linii zewnętrznych dostępnych dla abonenta w ruchu wychodzącym dla całej doby lub osobno dla dnia i nocy.
- 2. Sposobu obsługi linii zewnętrznych w poszczególne dni tygodnia.
- 3. Godzin włączania i wyłączania trybu nocnego obsługi linii miejskich.

#### **Abonent pośredniczący**

Sa dwie możliwości ustawienia programowo abonenta lub abonentów pośredniczących.

1. Ustawienie takich samych aparatów pośredniczących (lub aparatu

pośredniczącego) dla wszystkich linii zewnętrznych (miejskich) i dla całej doby. klucz -  $6 - i - F$ ...F.

Dla większej ilości abonentów (i=1...6) pośredniczących można ustawić dwa typy pracy (klucz - 6 - 8)

- abonent pośredniczący główny + rezerwowi (wówczas wywołanie przychodzi do abonenta pośredniczącego głównego a jeśli jest zajęty lub nie odbiera wywołania - połączenie jest kierowane do abonenta lub abonentów rezerwowych).

- grupa abonentów pośredniczących - wówczas wywołanie kierowane jest jednocześnie do wszystkich abonentów pośredniczących.

2. Ustawienie łączy wydzielonych, które pozwala na różne zorganizowanie łączności przychodzącej w zależności od pory doby. Wówczas programuje się osobno abonenta pośredniczącego (lub grupę abonentów pośredniczących), obsługującego określoną linię miejską w dzień i w nocy. (klucz - 2 - F - 9 - x)

Przykładową organizację obsługi ruchu przychodzącego przedstawiono na rys. 3.

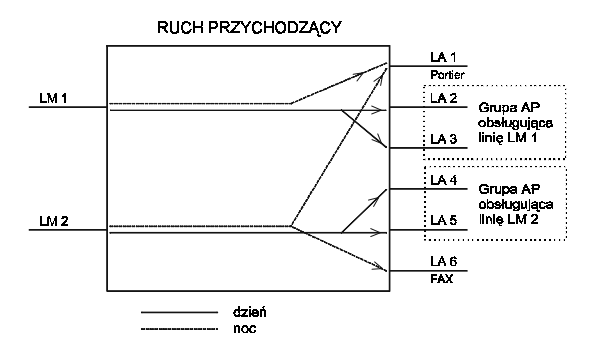

Rys. 3. Przykładowa organizacja łączy

#### **Abonent hotelowy**

Abonentowi wewnętrznemu programujemy obsługę trybem hotelowym: (klucz - 7 - 1 - F - 7 - 3). Oznacza to, że taki abonent ma możliwość realizowania połączeń zewnętrznych tylko w takiej sytuacji, gdy zostanie odblokowany programowo (klucz - 7 - 6 - F) przez abonenta głównego - np. w recepcji.

Nadanie abonentowi takiego trybu wymaga wcześniejszego skasowania licznika abonenta (klucz - 7 - 1 - F - 0 - 1). Zablokowanie abonenta hotelowego powoduje wydruk stanu licznika (w złotówkach) oraz jego wyzerowanie. Jeżeli do rachunku ma być dołączony wykaz rozmów - należy włączyć dla abonenta rejestrację połączeń.

#### **Abonent publiczny**

Aby zaprogramować abonenta publicznego należy:

1. Abonentowi wewnętrznemu włączyć funkcję "abonent publiczny" z jednoczesnym wyborem numeru wyświetlacza (klucz - 1 - F - 5 - W)

2. Jeżeli abonent główny (01) nie będzie abonentem kasującym wyświetlacz należy wybrać jedno z poniższych rozwiązań:

- a) zaprogramować, który abonent wewnętrzny będzie kasował wyświetlacz (klucz- 0 - 4 - W - F)
- b) włączyć autokasowanie (klucz 7 8 2)

3. Jeżeli potrzebne są rachunki za rozmowy przeprowadzane przez abonenta publicznego należy włączyć wydruk natychmiastowy (klucz - 7 - 8 - 9)

*UWAGA: dla abonenta publicznego standardowo wydruki są dokonywane od taryfy 02*

## **Instrukcja programowania centrali MIKROTEL CA12**

Lączyć to nie wszystko!

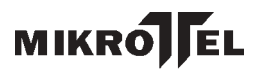

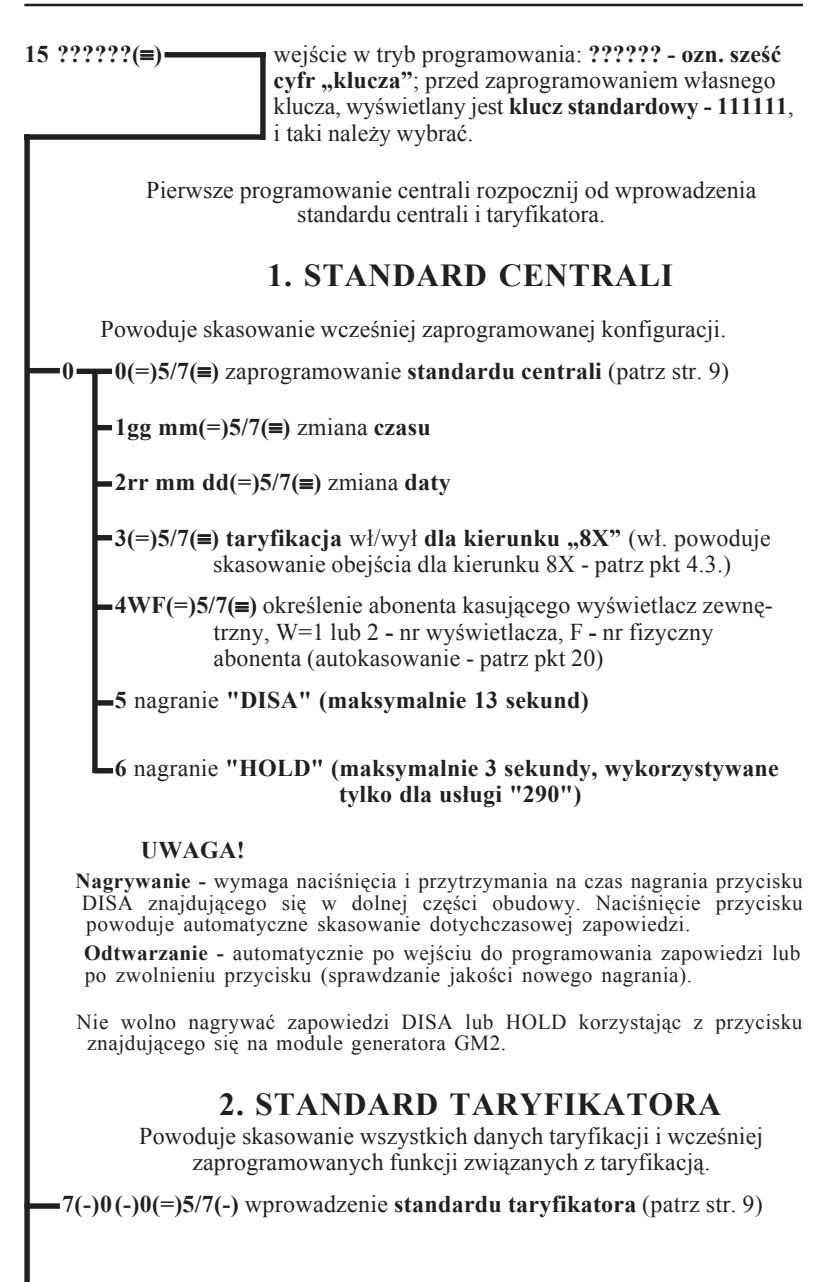

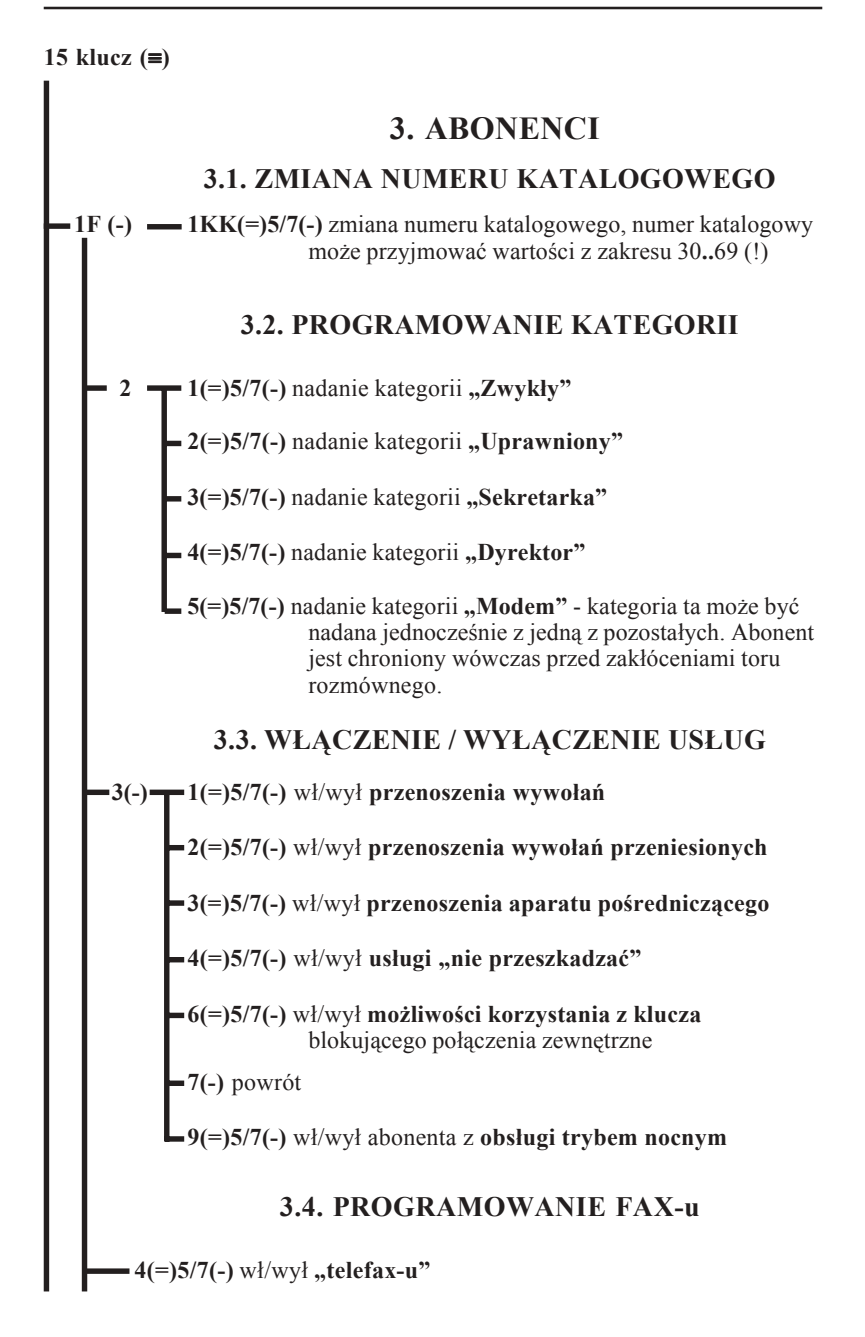

## **MIKRO** ГEL.

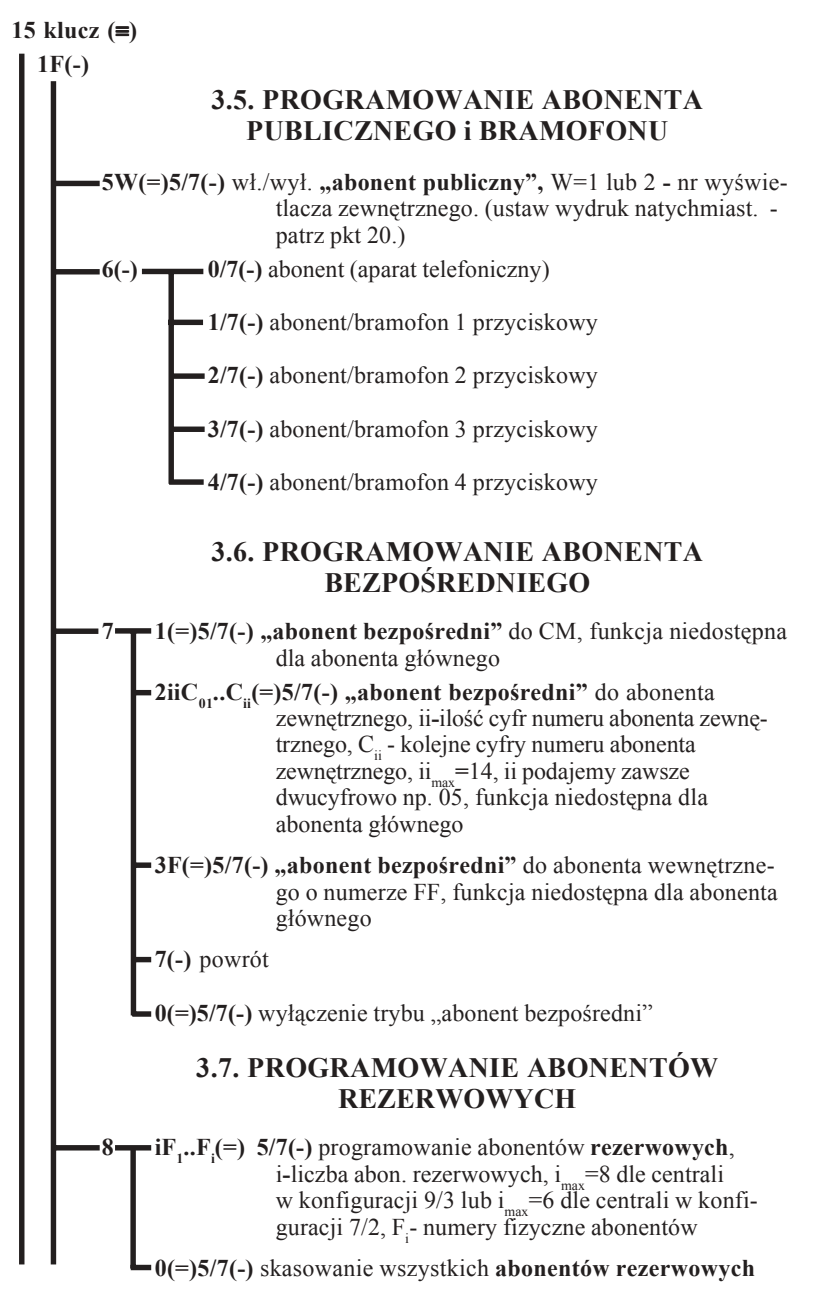

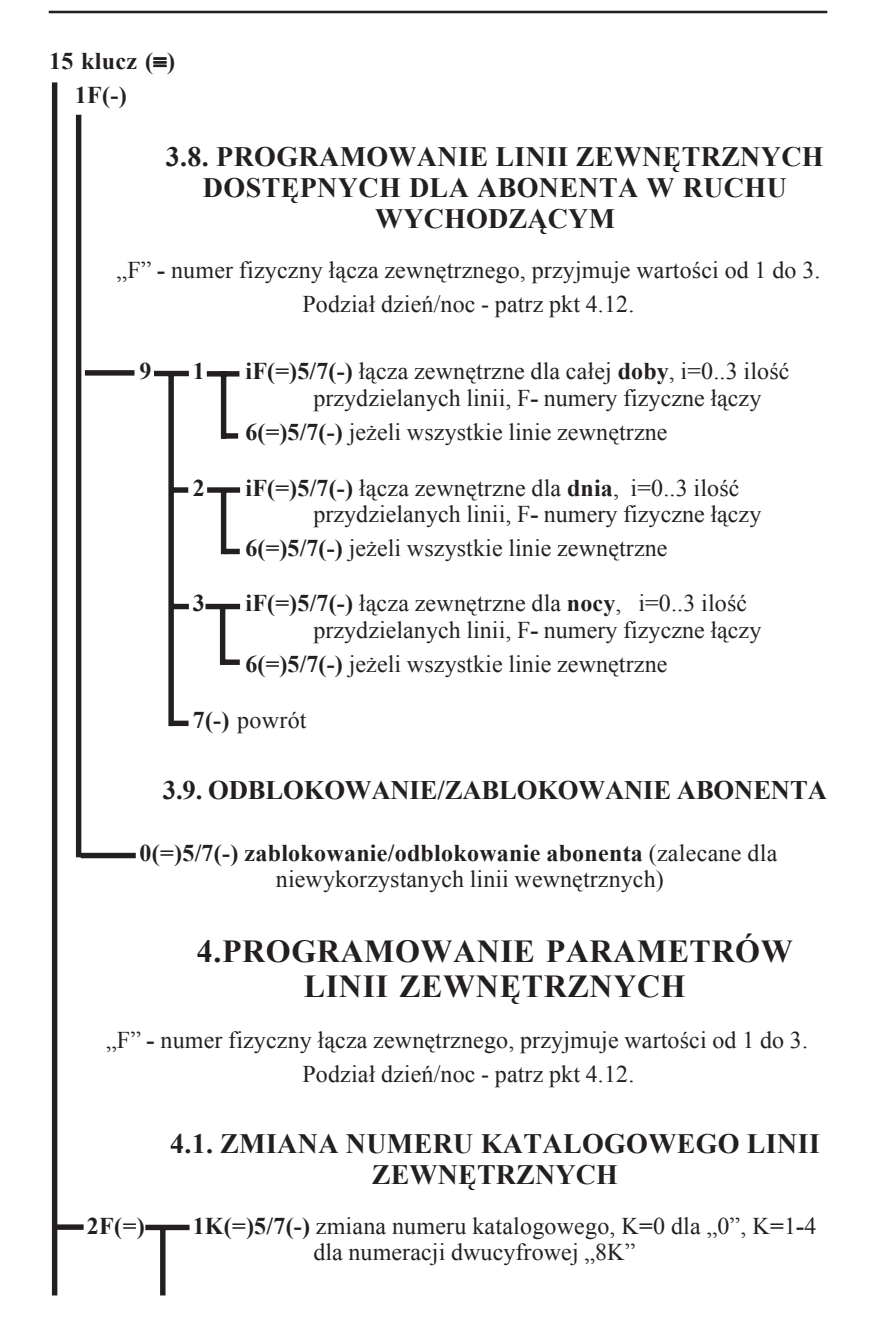

### MIKRÓ ÉL

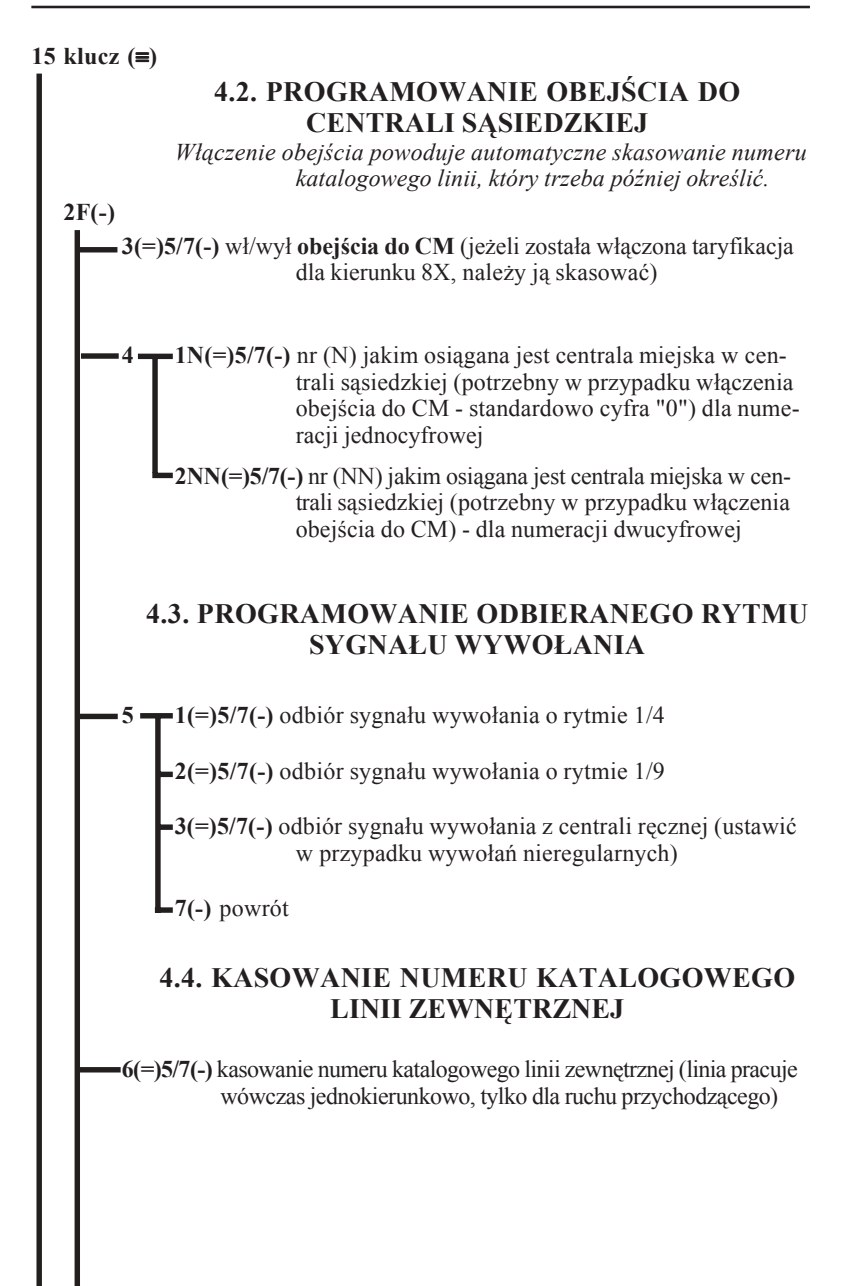

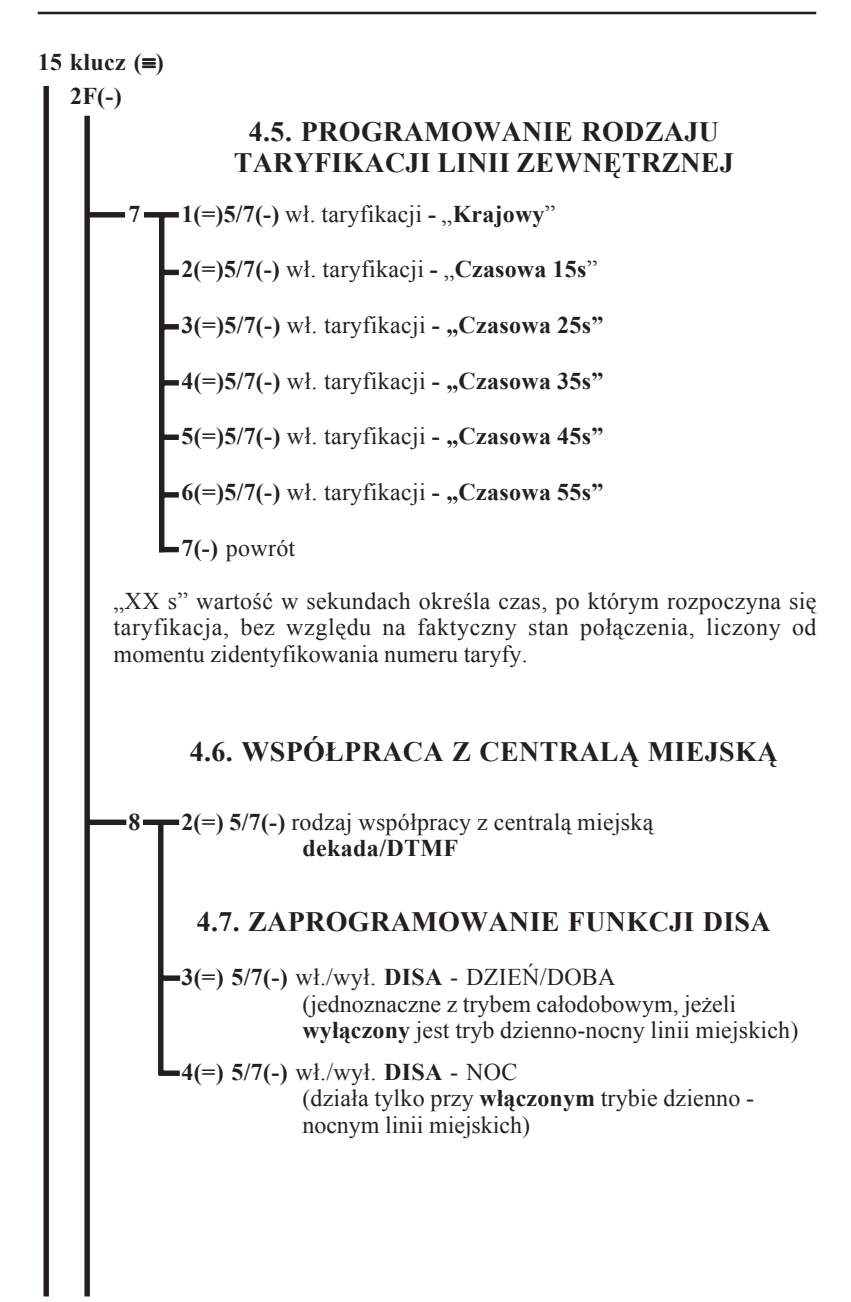

## **MIKRO** ĪΕL

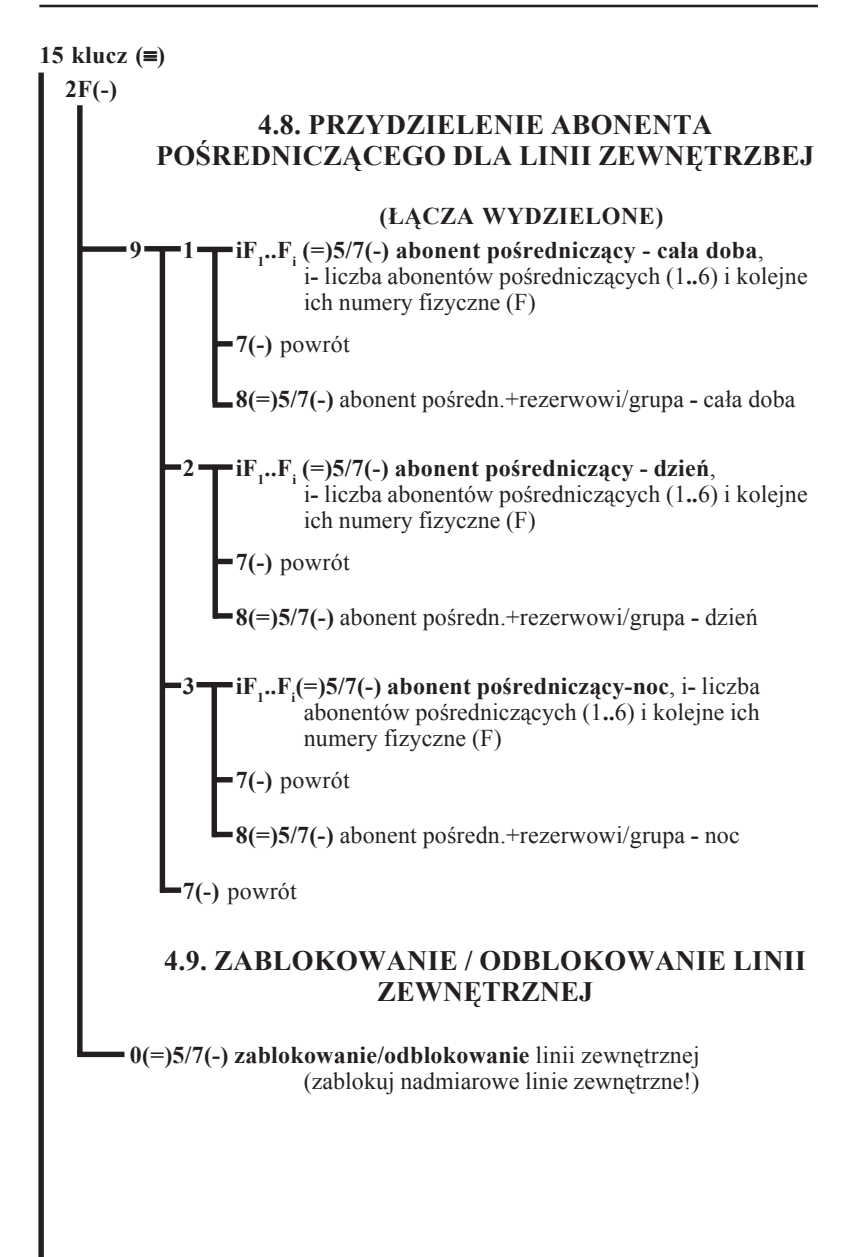

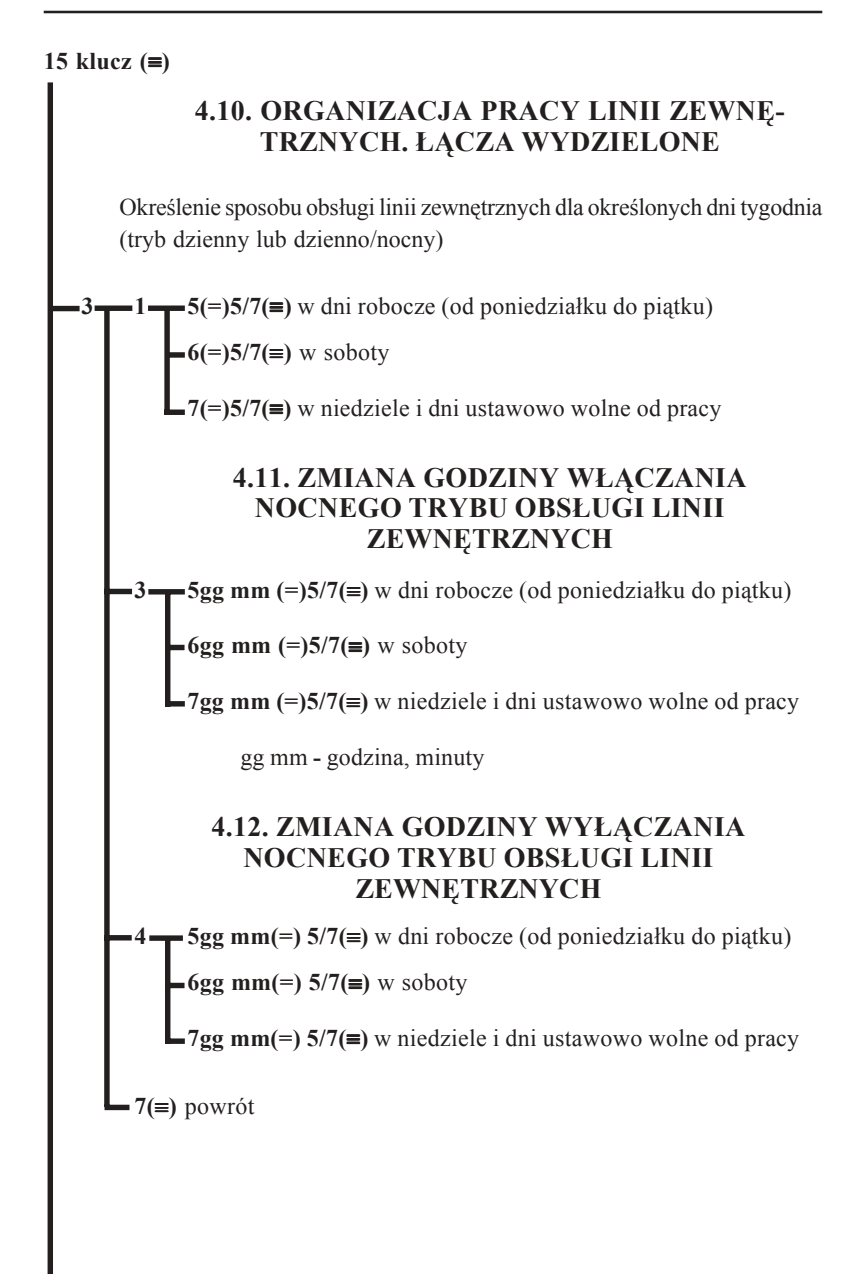

### **MIKRÓ** ÉL

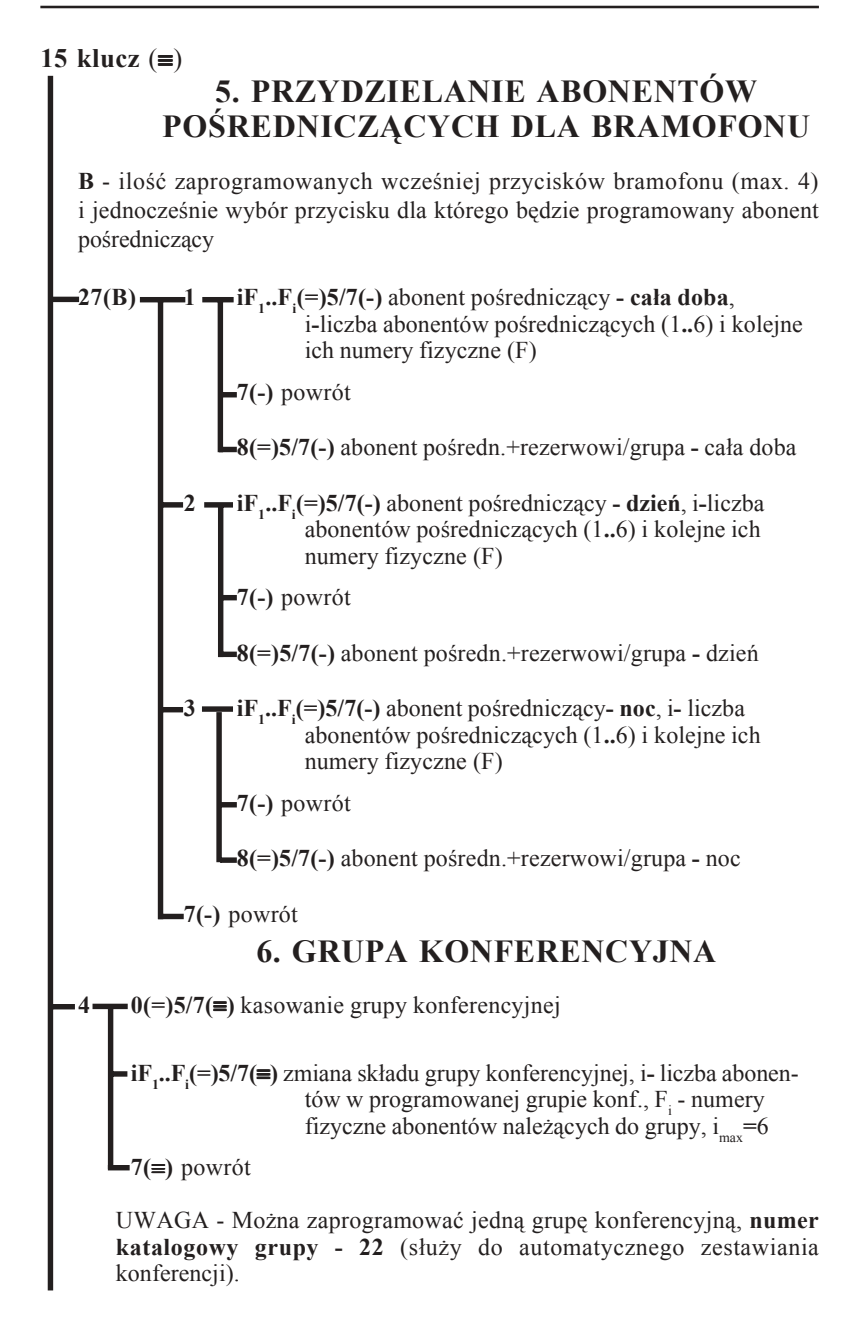

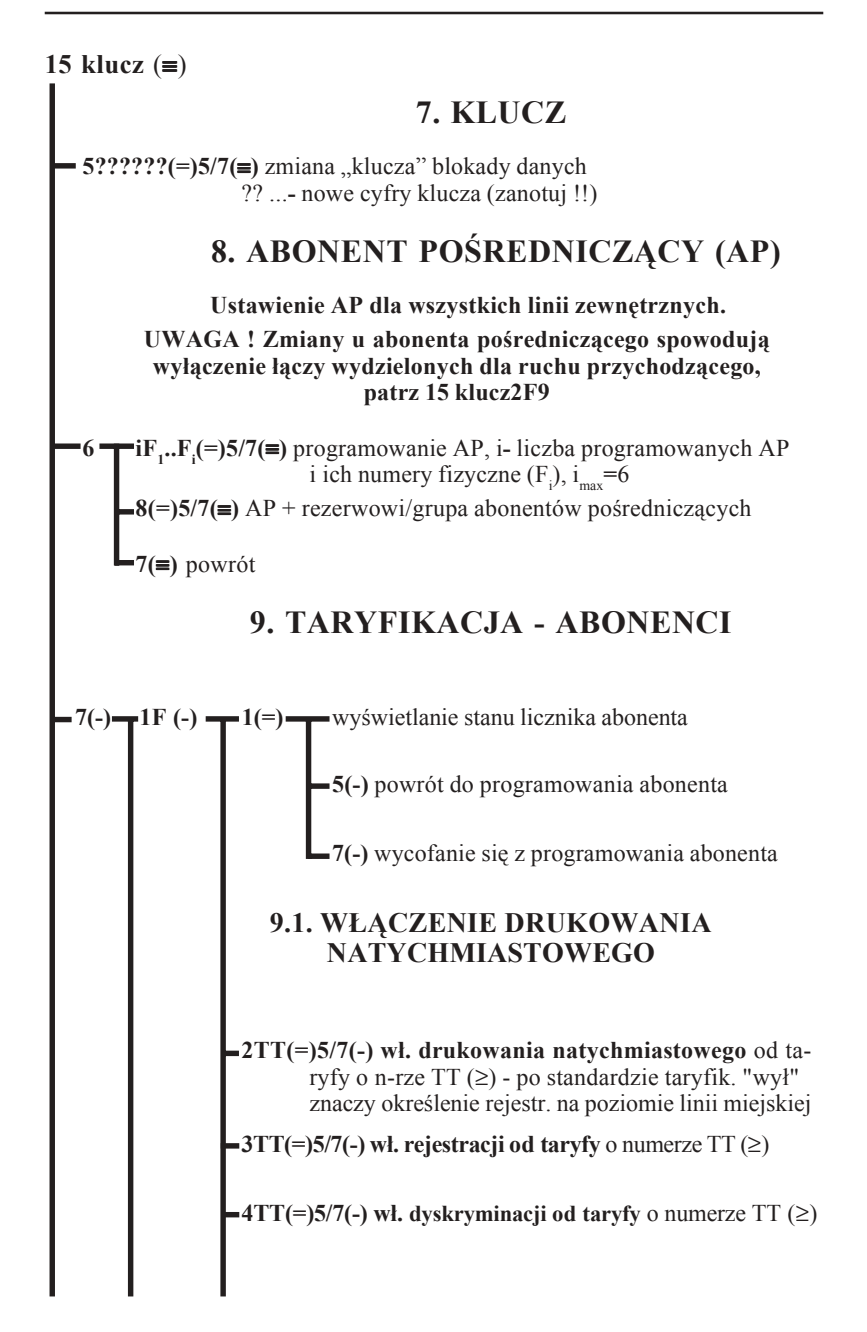

# **MIKROLEL**

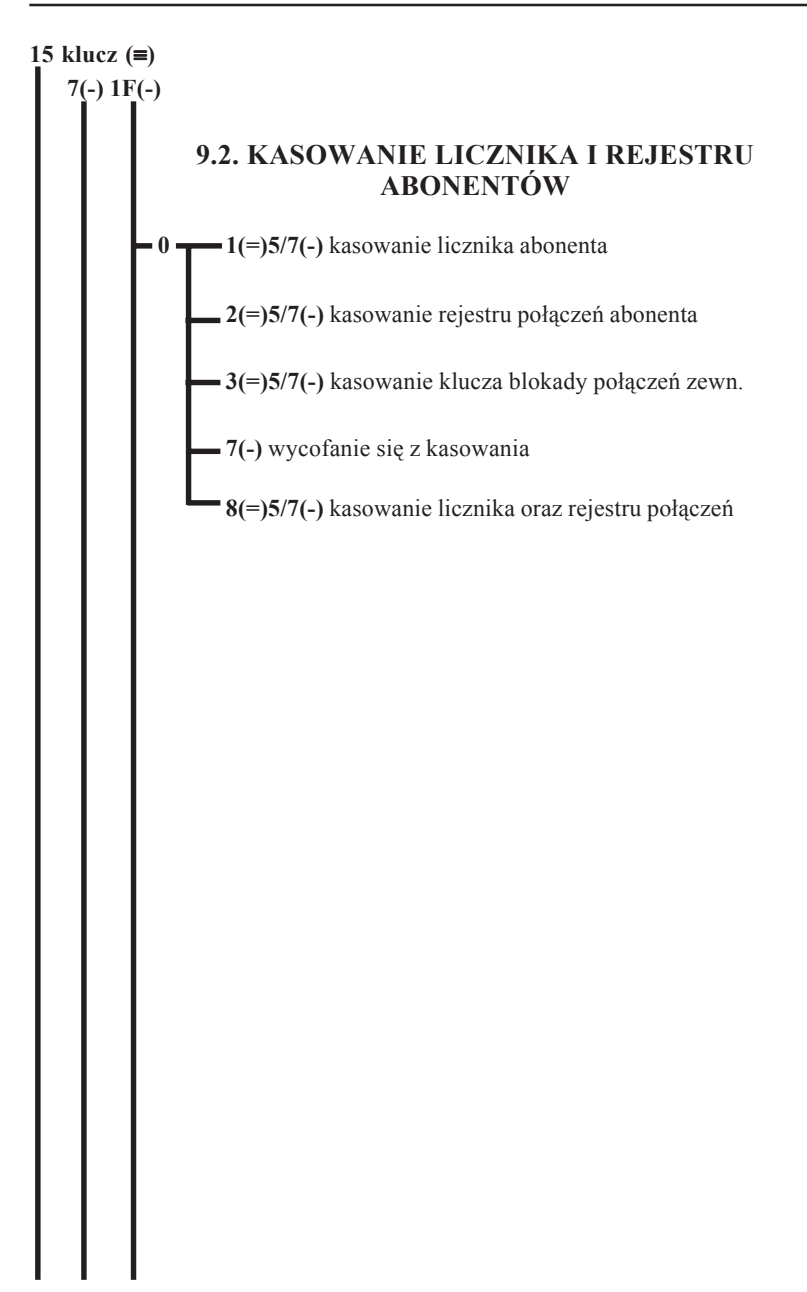

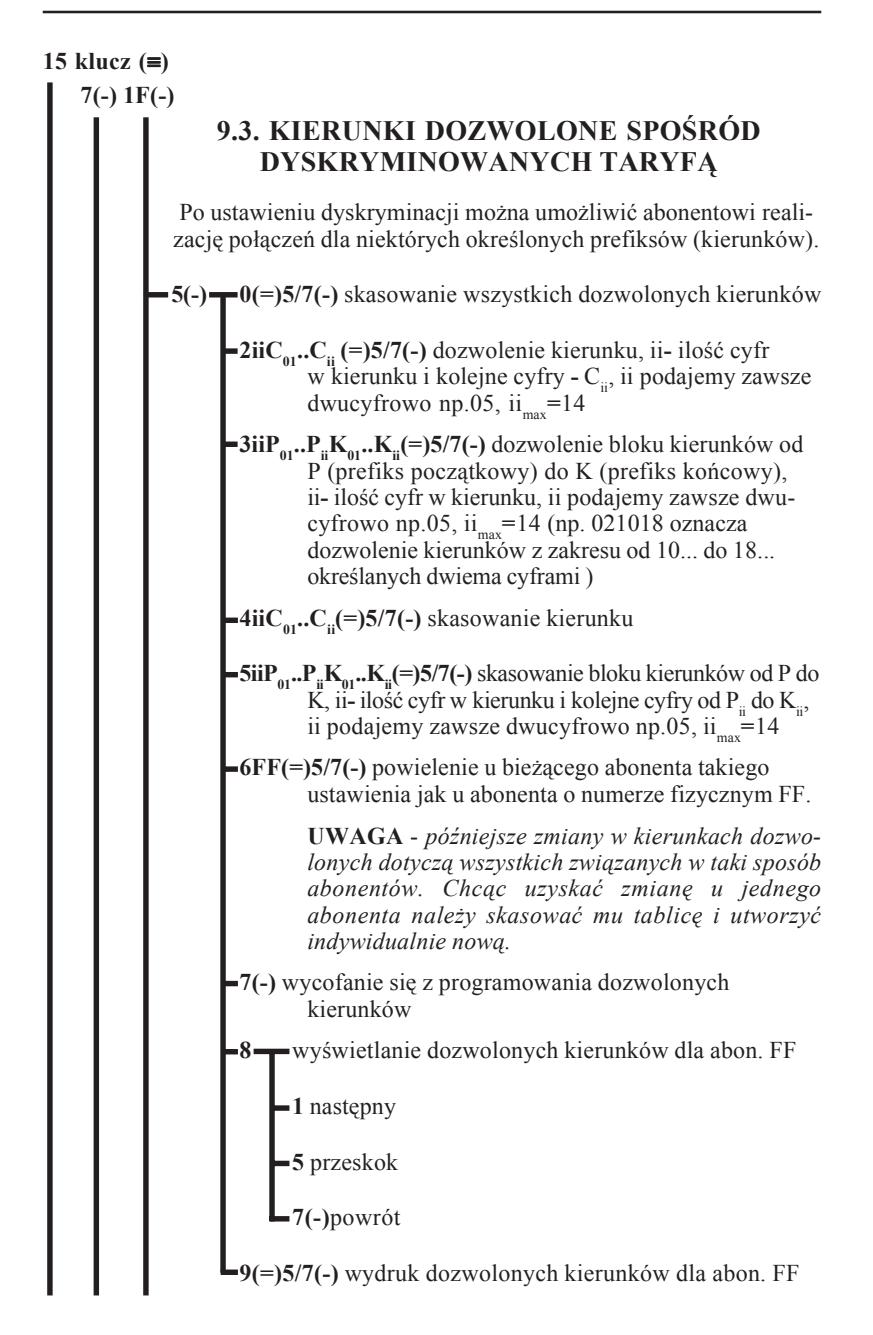

### **MIKRO** ÉL

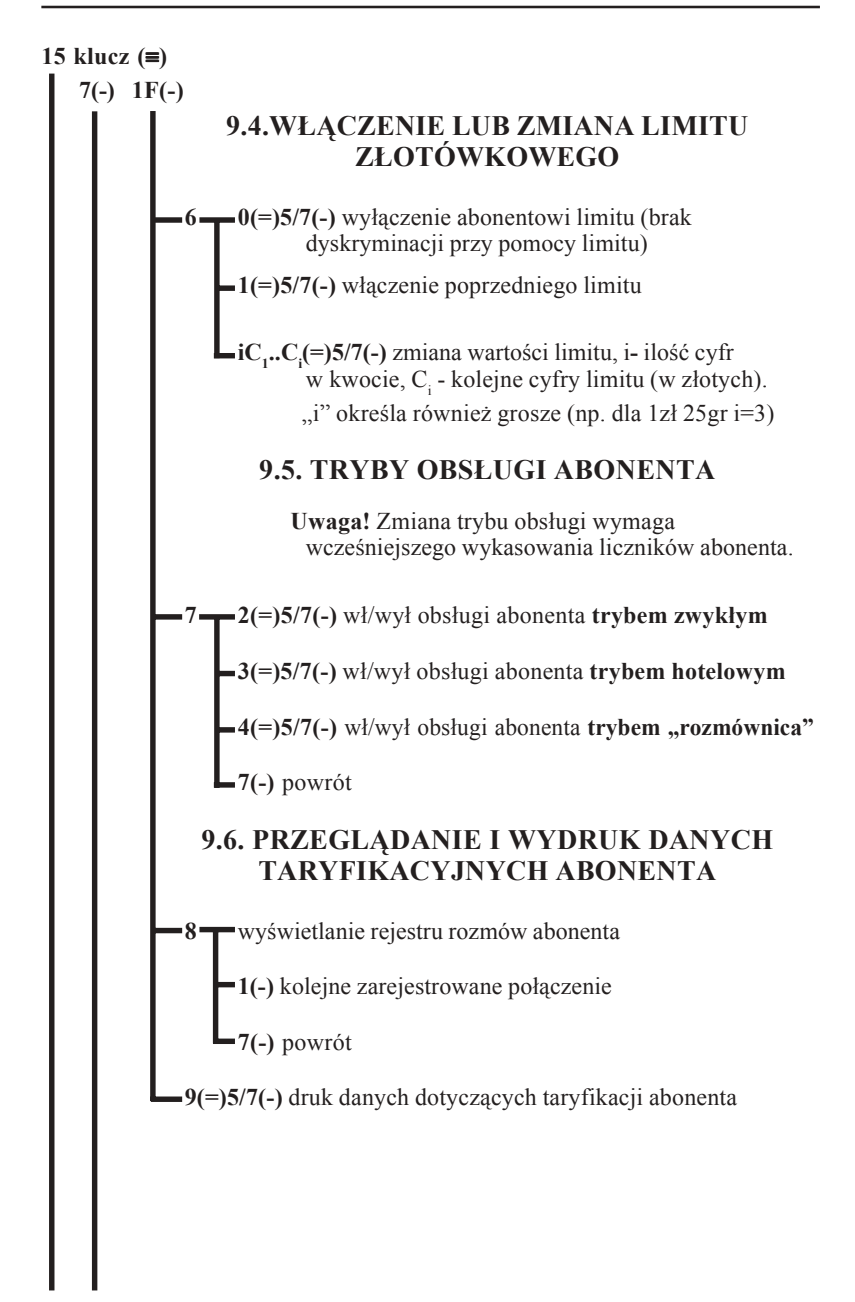

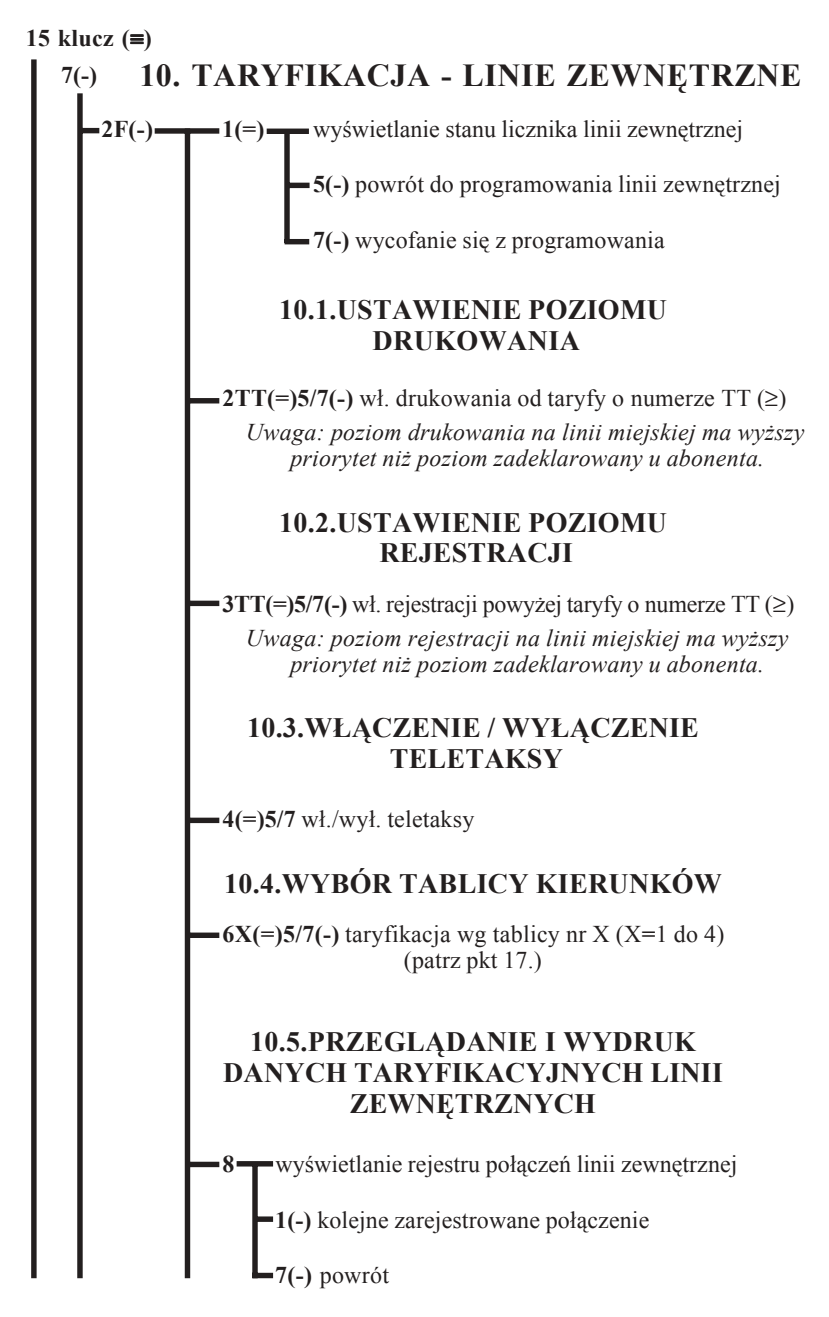

## **MIKRO FEL**

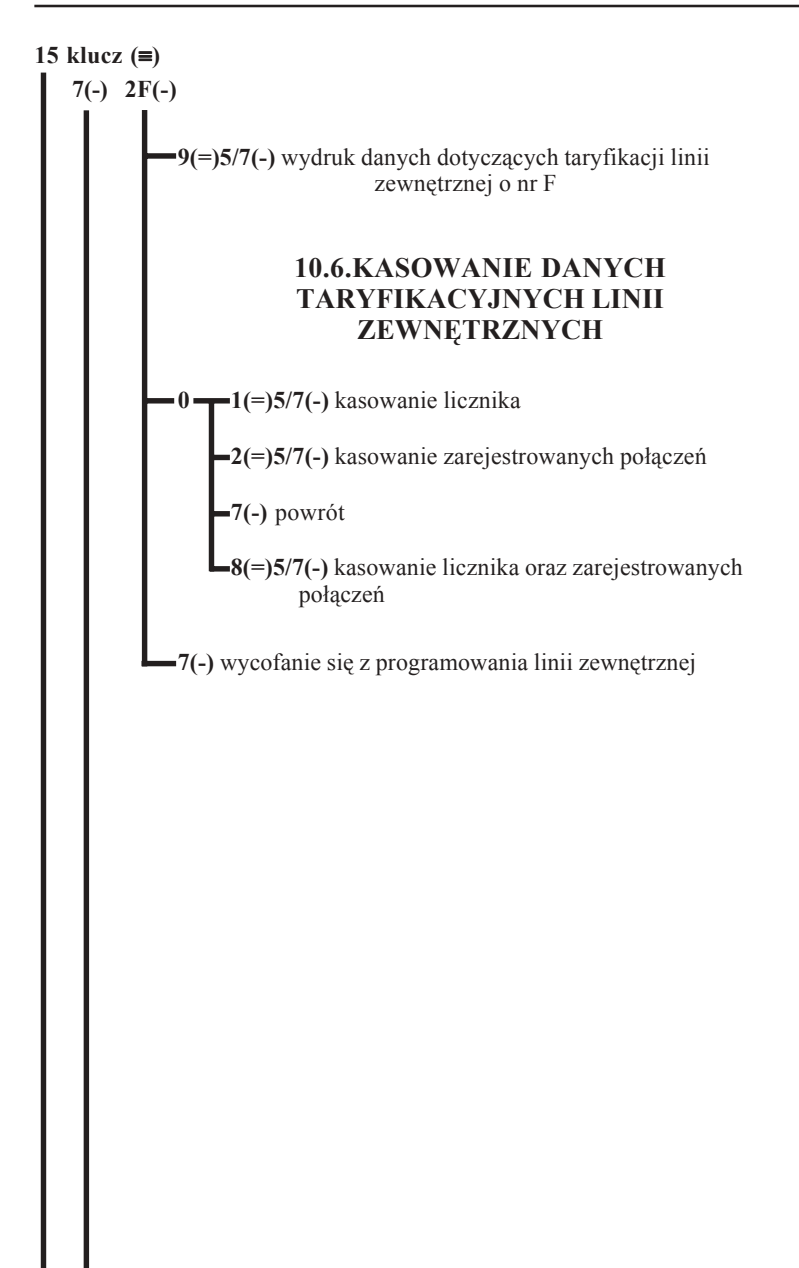

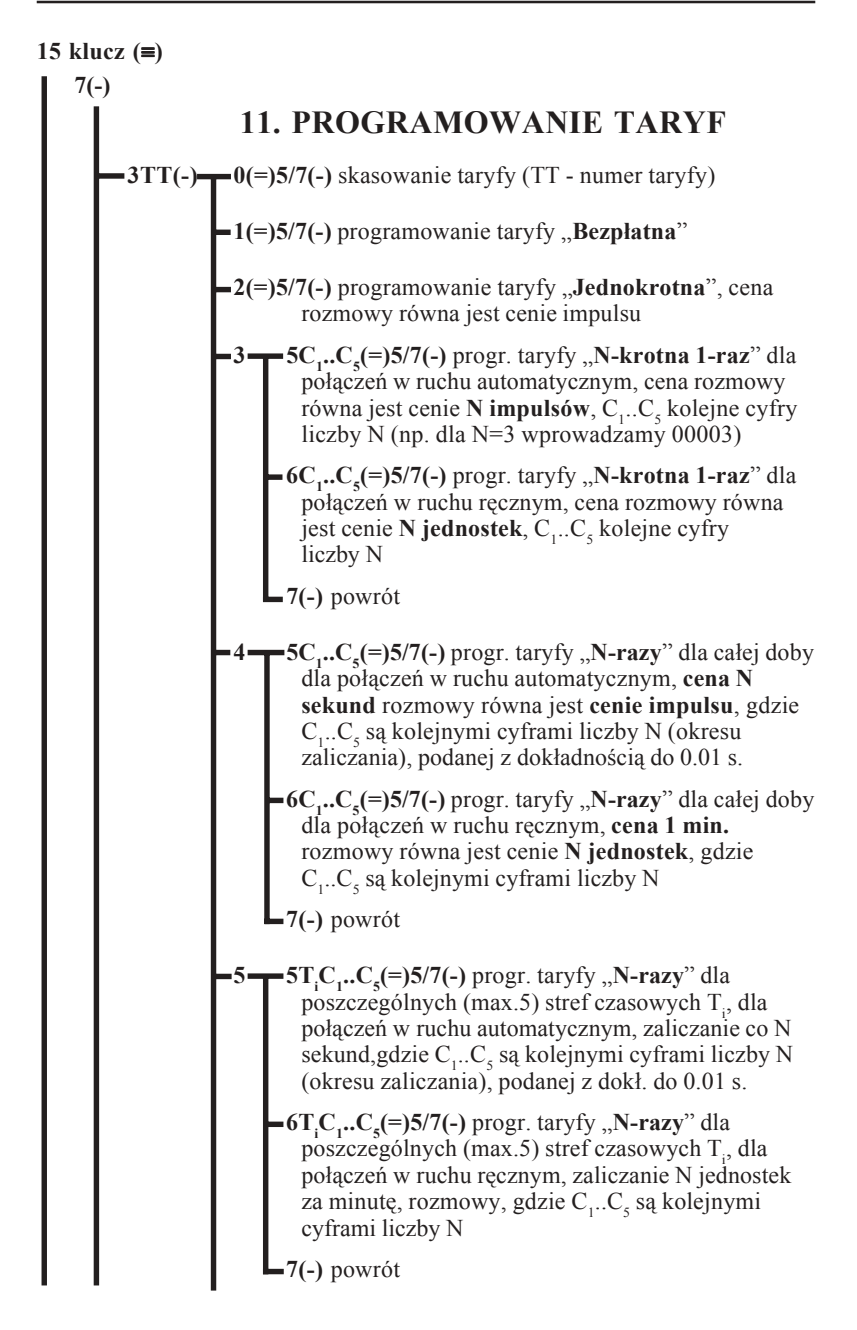

## **MIKRÓ** ÉL

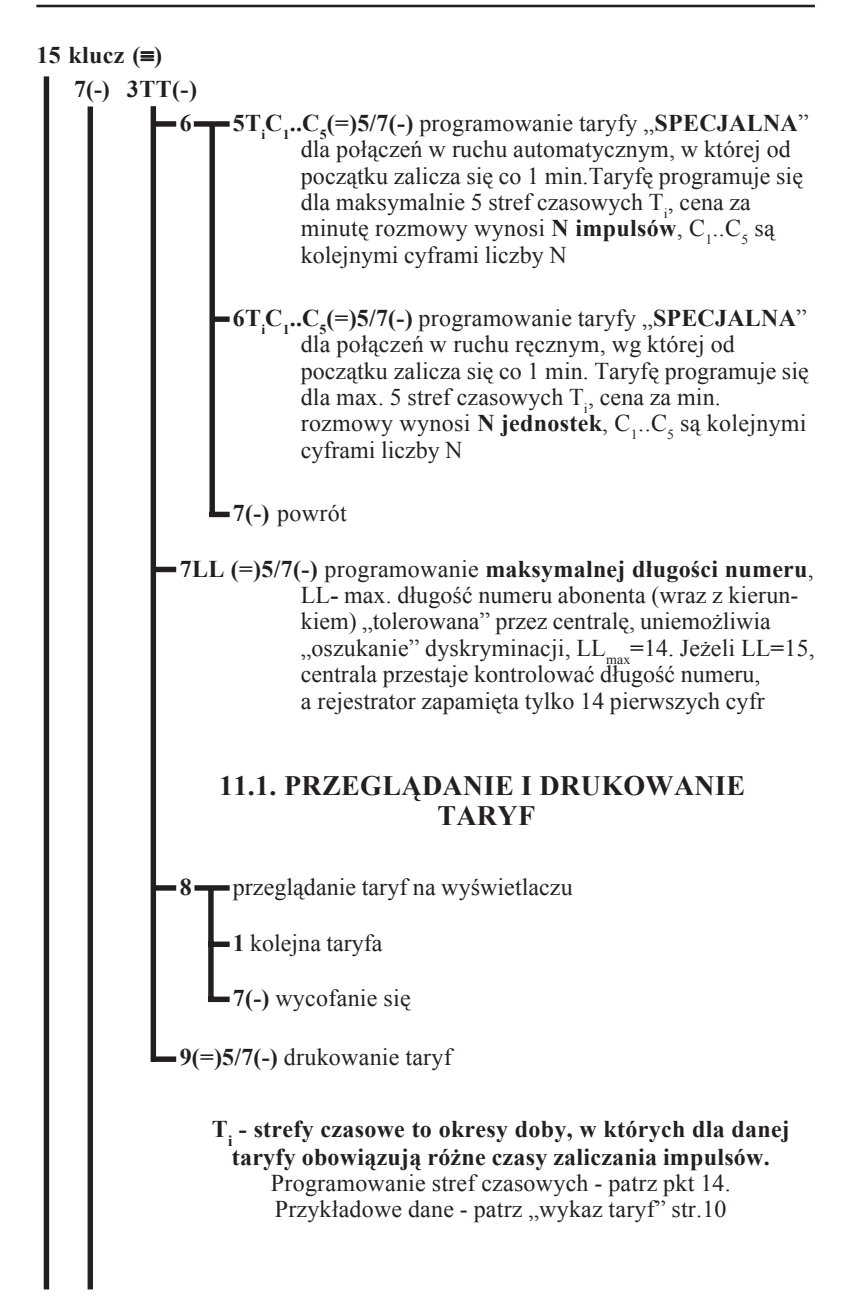

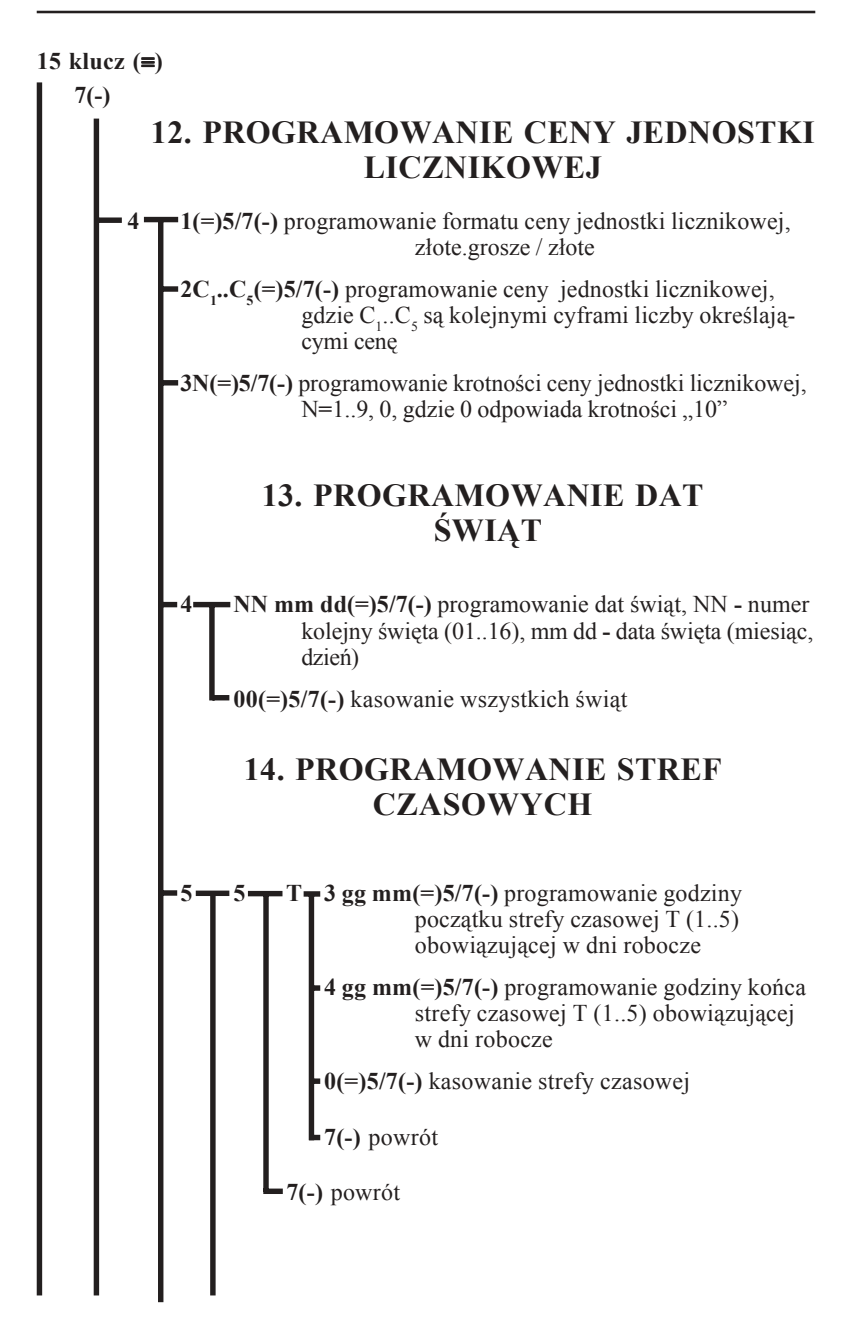

## **MIKROLEL**

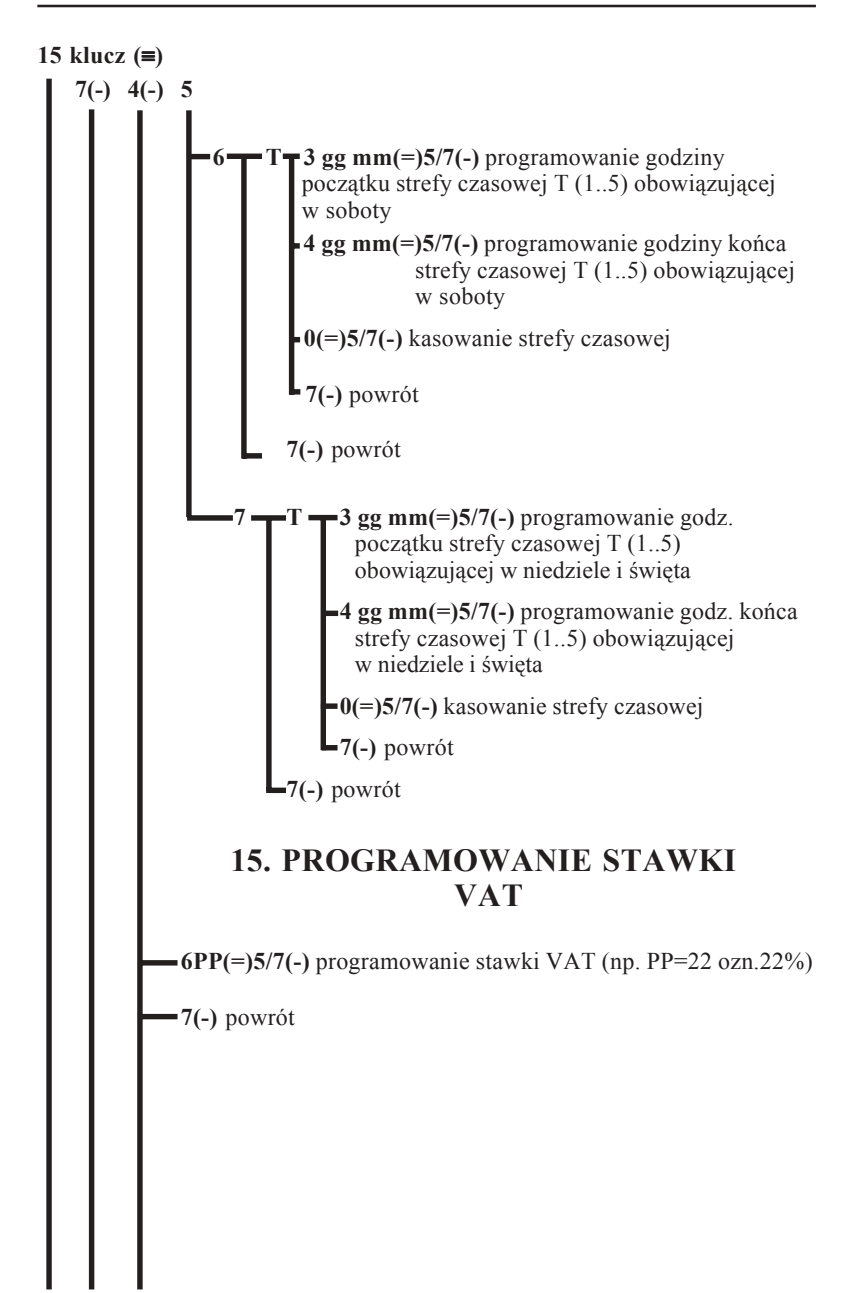

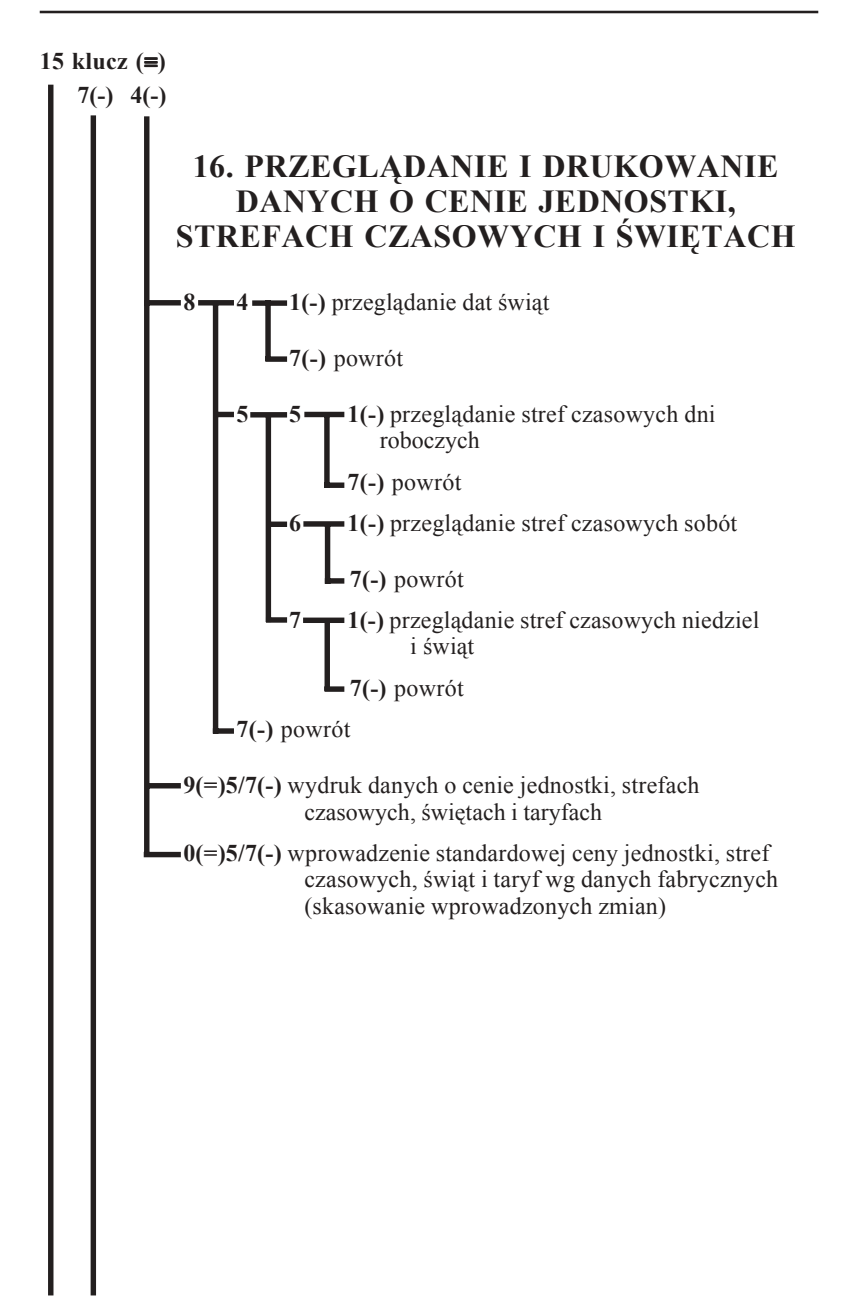

## **MIKRO** ÉL

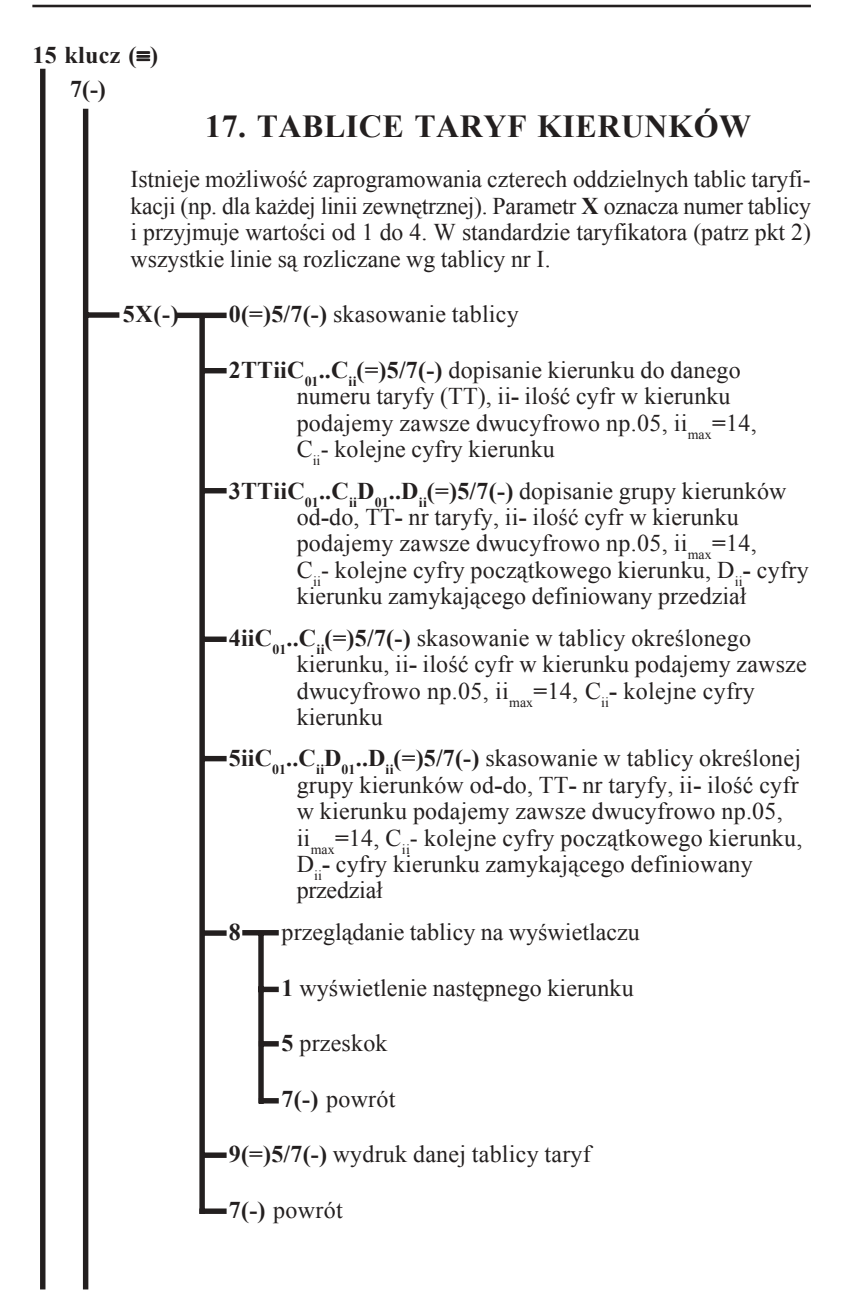
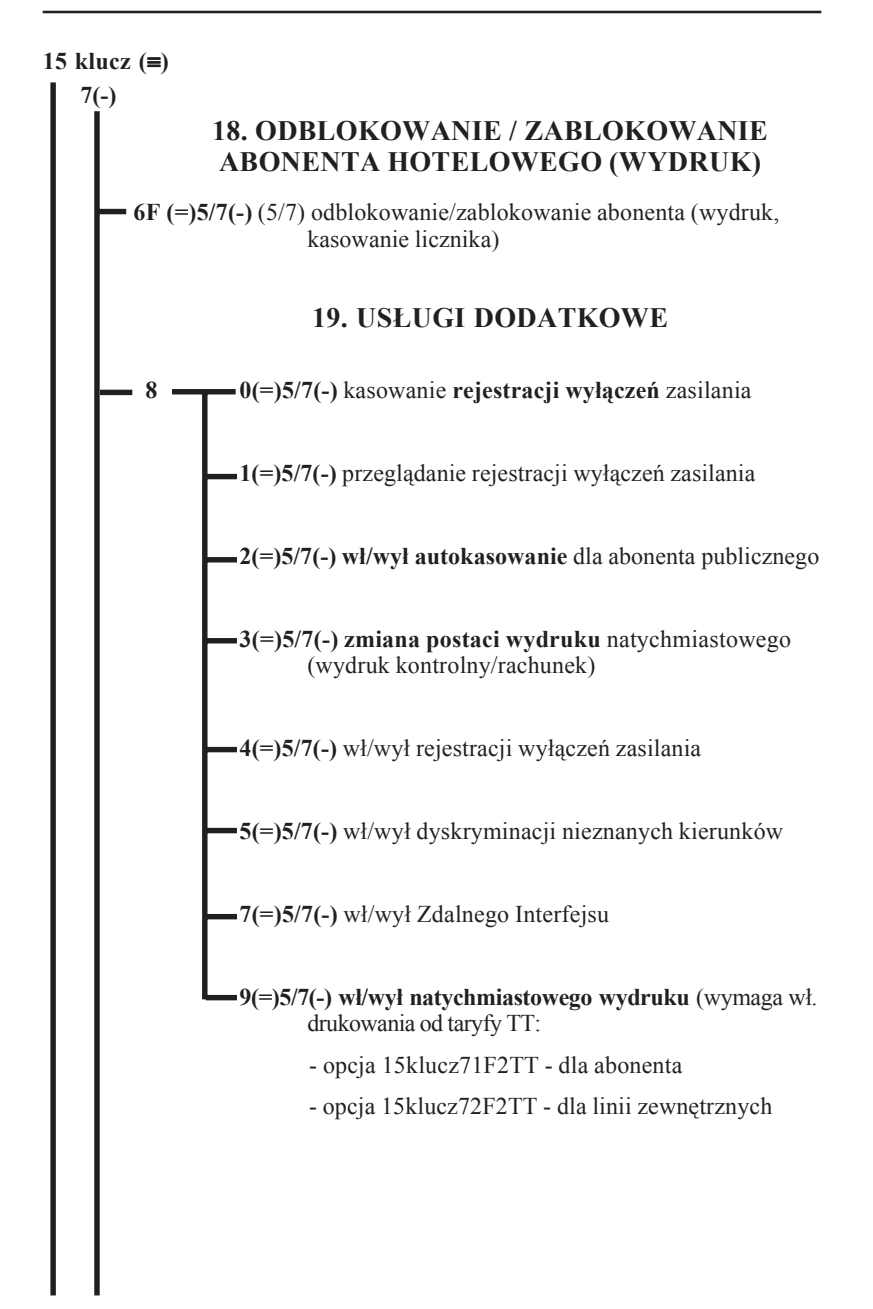

### **MIKRO** ĒЦ

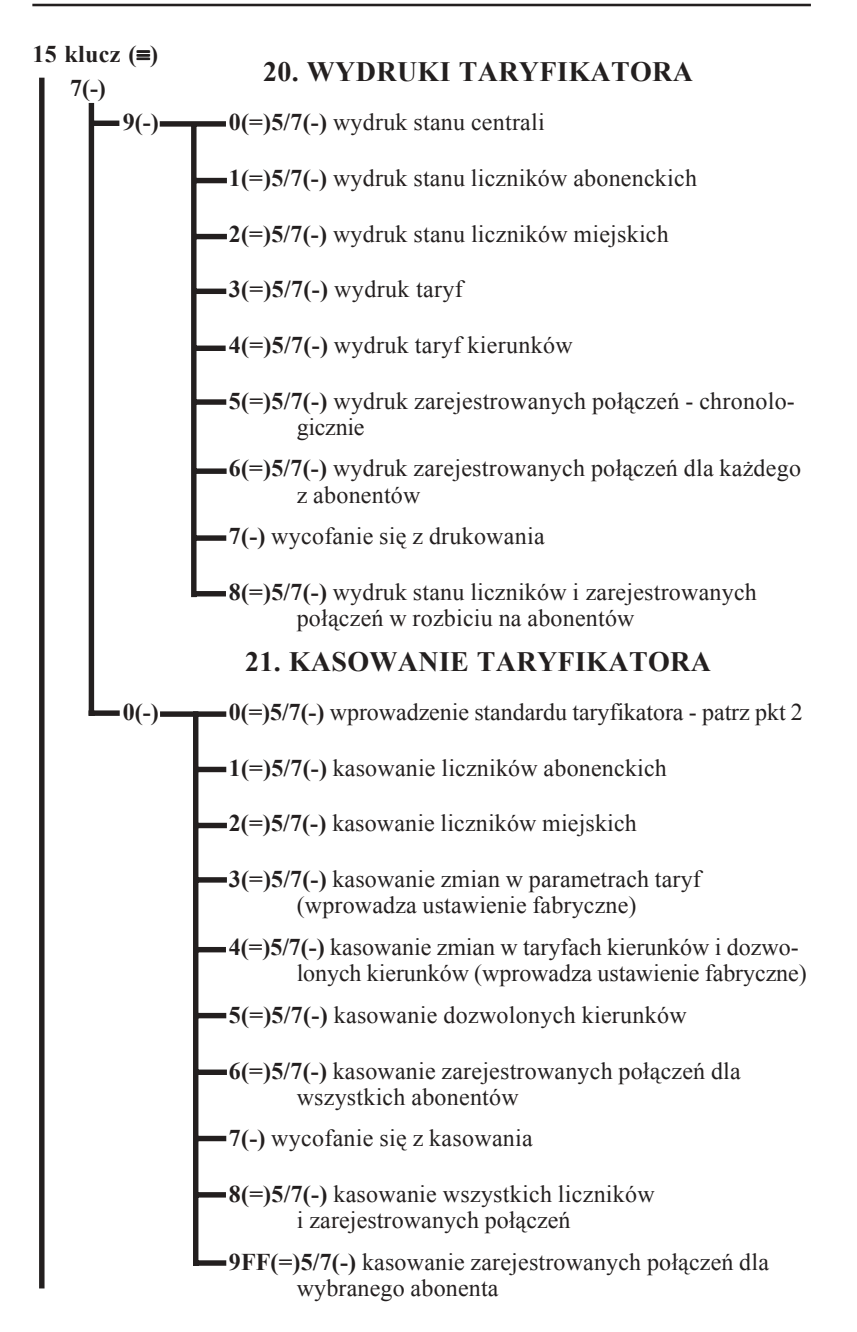

#### **15 klucz (**≡**)**

## **22.OKREŚLENIE SPOSOBU OBSŁUGI ABONENTA DLA POSZCZEGÓLNYCH DNI TYGODNIA (TRYB DZIENNY LUB DZIENNO/NOCNY)**

Jest to sposób dyskryminacji połączeń wychodzących. O określonej godzinie centrala przechodzi w tryb nocny. Od tego momentu abonenci wewnętrzni mogą realizować połączenia tylko do określonych abonentów zewnętrznych "ukrytych" pod jednocyfrowymi numerami skróconymi. Istnieje możliwość wyłączenia tej dyskryminacji dla pojedynczych abonentów - patrz pkt 3.3.

**9 1 5(=)5/7(**≡**)** w dni robocze

**6(=)5/7(**≡**)** w soboty

**7(=)5/7(**≡**)** w niedziele

#### **22.1. PROGRAMOWANIE NUMERÓW SKRÓCONYCH (NOCNYCH)**

 $\mathbf{D}(\mathsf{I}) = \mathbf{0}$ N(=)5/7(-) kasowanie skróconego numeru nocnego N=1..8

**NiiC<sub>1</sub>..C<sub>ii</sub>(=)5/7(-)** programowanie numerów nocnych, N-nr skrócony, ii-liczba cyfr numeru abonenta zewnętrznego C1...Ci, ii=01...15, N=1..8

#### **22.2. ZMIANA CZASU WŁĄCZANIA TRYBU NOCNEGO DLA ABONENTÓW**

**3 5gg mm(=)5/7(**≡**)** w dni robocze

**6gg mm(=)5/7(**≡**)** w soboty

**7gg mm(=)5/7(**≡**)** w niedziele

## **MIKROLEL**

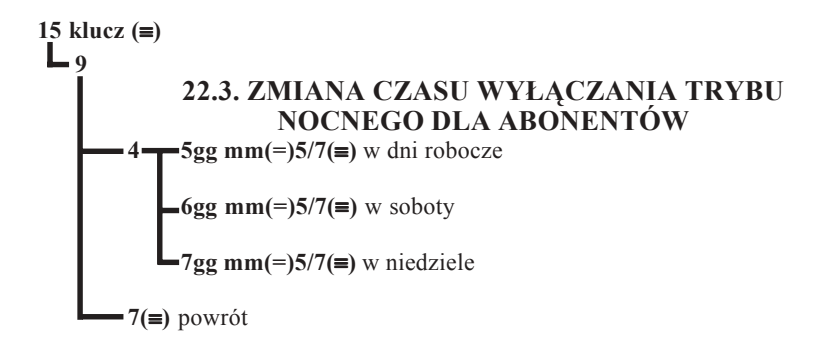

#### **23. FUNKCJE ZWIĄZANE Z TARYFIKACJĄ, DOSTĘPNE UPROSZCZONYM KLUCZEM**

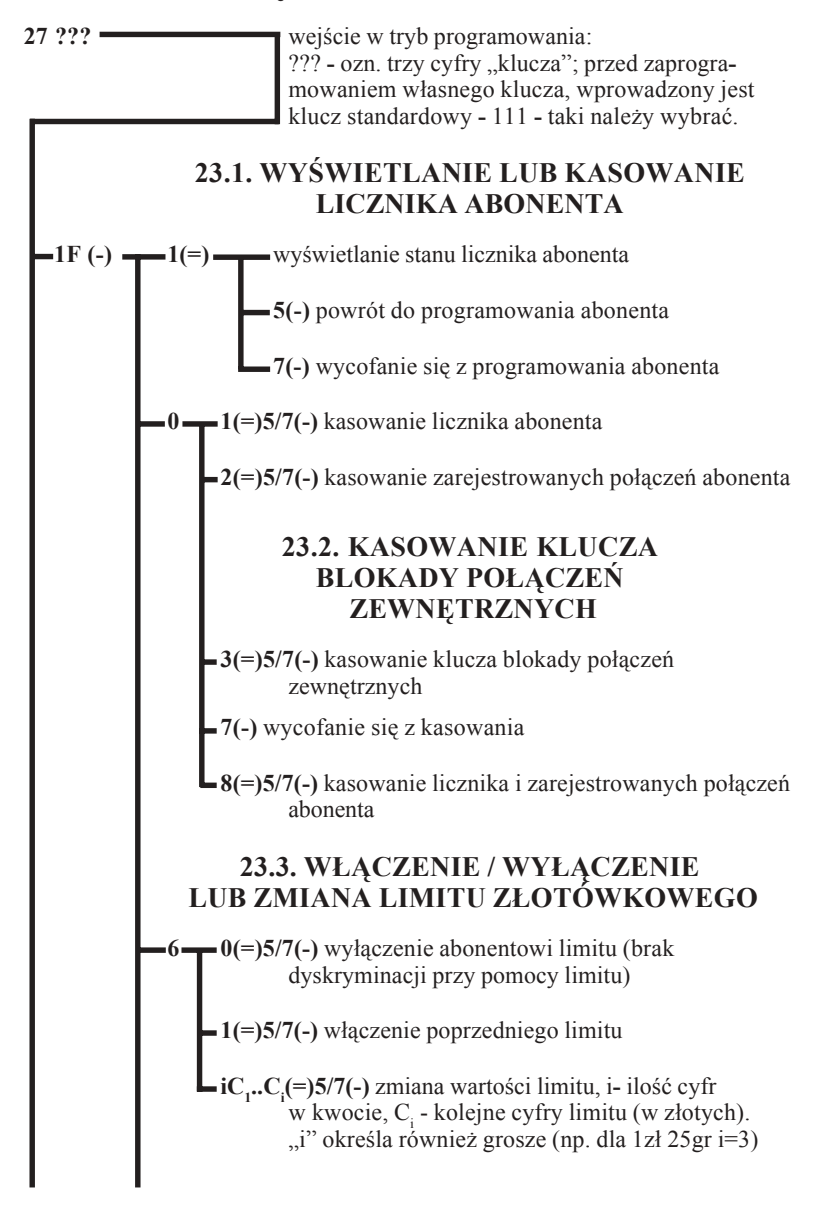

### **MIKRO TEL**

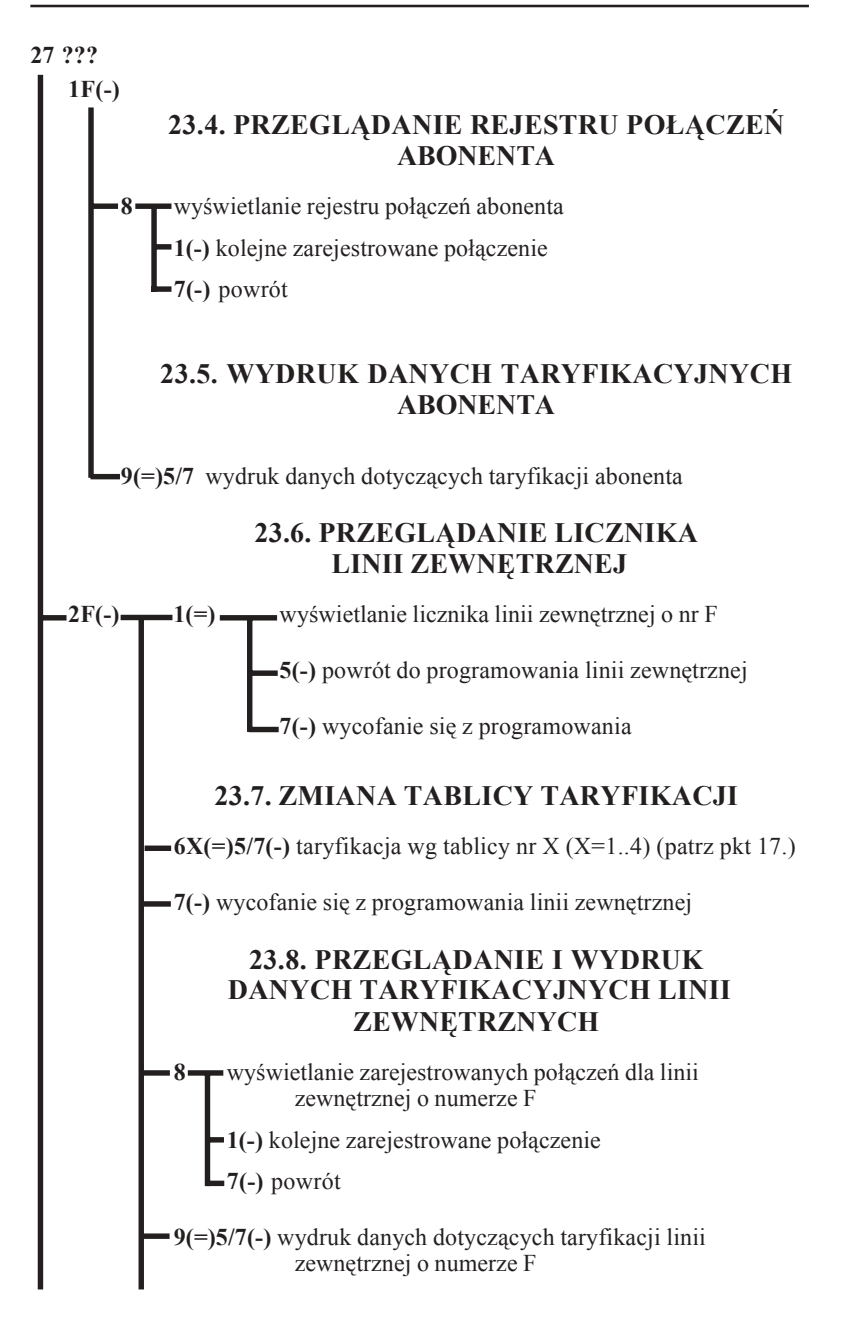

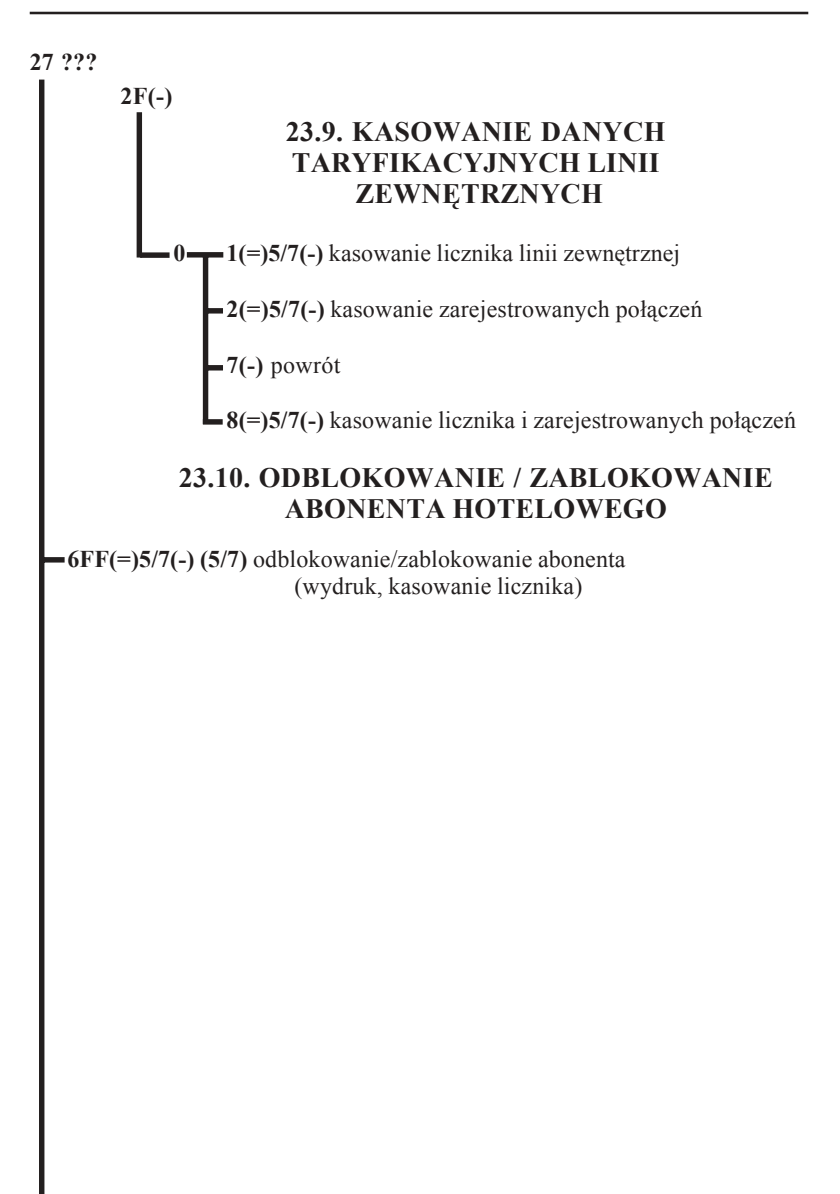

## **MIKRÓ** ĒЦ

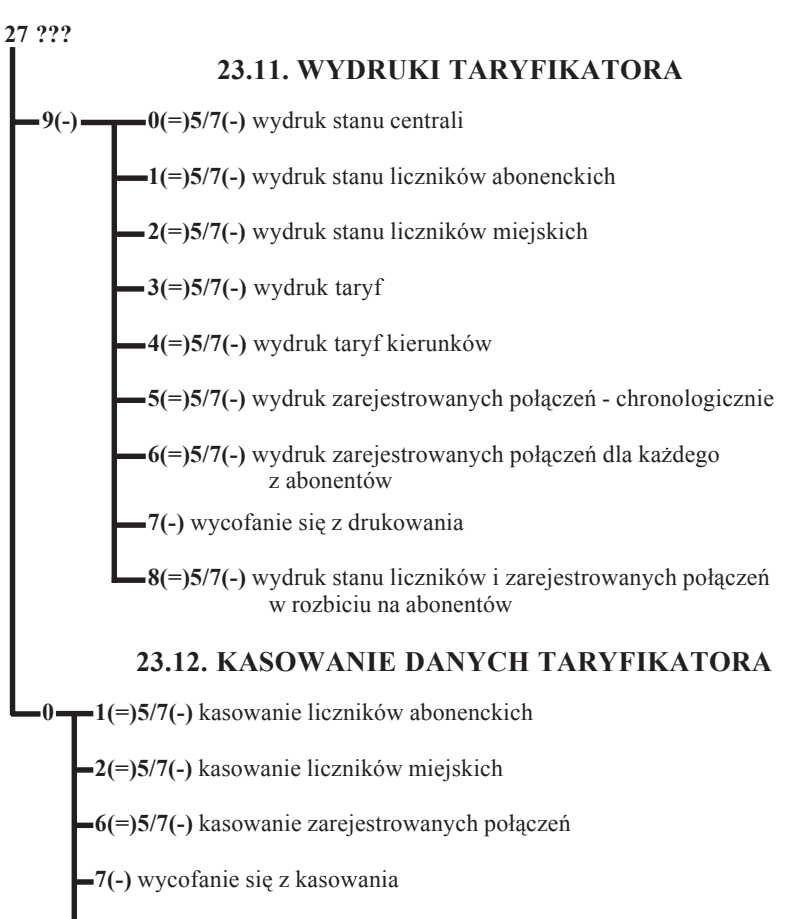

**8(=)5/7(-)** kasowanie liczników i zarejestrowanych połączeń dla wszystkich abonentów

**9FF(=)5/7(-)** kasowanie zarejestrowanych połączeń wybranego abonenta (F)

#### **23.13. ZMIANA TRYBU PRACY ABONENTA LUB LINII ZEWĘTRZNEJ (DZIENNY/NOCNY)**

 Ta opcja programowania jest dostępna z aparatu każdego abonenta. Konieczna jest znajomość trzech pierwszych cyfr "klucza".

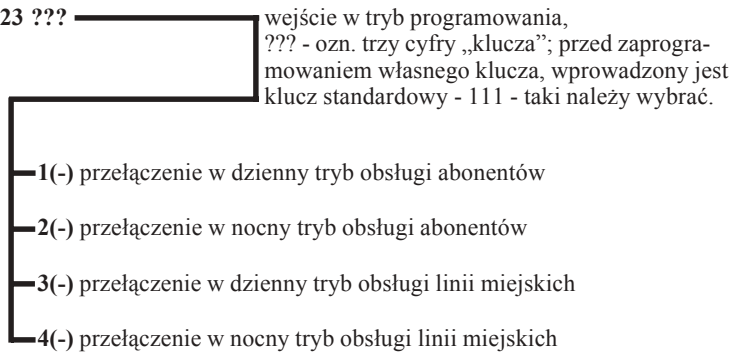

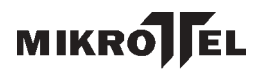

## **24. STANDARDOWE NUMERY FIZYCZNE**

Standardowo numerom fizycznym przyporządkowane są następujące numery katalogowe:

dla MIKROTEL CA12

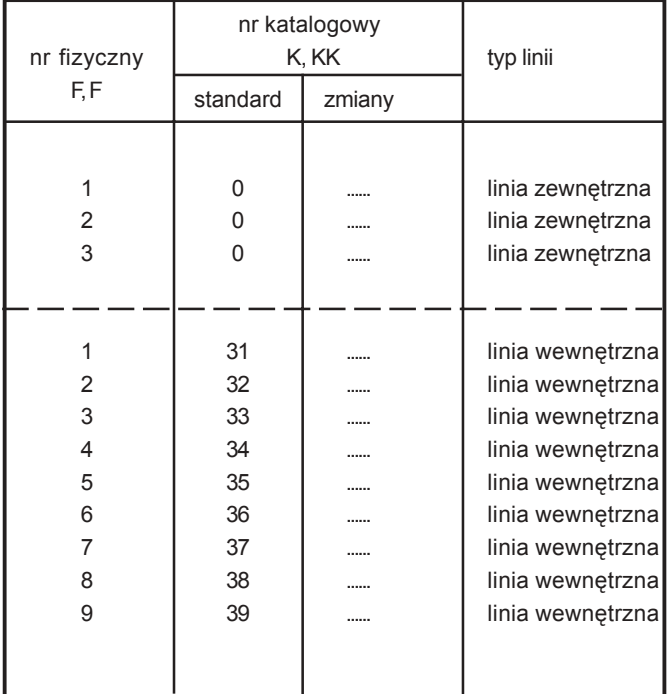

## **25. PROGRAMY KOMPUTEROWE USPRAWNIAJĄCE OBSŁUGĘ CENTRALI MIKROTEL CA12**

### **PRO 12**

PRO12 jest programem przeznaczonym do komputerowego programowania centrali abonenckiej MIKROTEL CA12. Pozwala on na zastąpienie w procesie programowania centrali aparatu telefonicznego.

Na ekranie komputera w sposób jasny i czytelny przedstawiony jest proces programowania. Pozwala uniknąć pomyłek. Przed zapisaniem ostatecznej konfiguracji centrali można dokonać poprawek. Dzięki oprogramowaniu możliwe jest odczytanie konfiguracji z centrali i dokonanie jej modyfikacji.

Centralę podłącza się do komputera za pomocą kabla łączącego złącza szeregowe RS232 umieszczone w obudowie centrali i komputera.

Konieczne jest zastosowanie SEPARATORA IRS1, zapewniającego galwaniczną izolację obu złącz RS232, w postaci modułuprzejściówki, mocowanego na złączu RS232 komputera. Po jego zastosowaniu współpracujące ze sobą urządzenia są zabezpieczone przed niebezpieczeństwem uszkodzenia z powodu różnicy potencjałów między nimi (np. różne fazy napięć zasilających).

#### **Możliwości programu:**

- $\boxtimes$  Programowanie ustawień abonentów.
- $\boxtimes$  Programowanie ustawień linii zewnętrznych.
- ⊠ Programowanie stref czasowych taryfikacji i okresów taryfikacyjnych.
- **Ø** Programowanie taryf.
- $\boxtimes$  Programowanie tablic kierunków.
- Podgląd rejestratora wyłączeń zasilania.
- $\boxtimes$  Możliwość ustawień zbiorowych.
- $\boxtimes$  Odczyt i zapis ustawień programowych do centrali lub do pliku.
- $\boxtimes$  Wydruki zaprogramowanych ustawień.
- $\boxtimes$  Wydruk karty centrali.
- □ Obsługa polskich znaków na ekranie.
- $\boxtimes$  Możliwość korzystania z pomocy do programu.

## **MIKROLEL**

## **TAR 12**

TAR12, to program komputerowy przeznaczony do wspomagania rozliczania kosztów rozmów telefonicznych. Jego zadaniem jest rozszerzenie możliwości oferowanych przez centrale firmy MIKROTEL. Program odczytuje oraz przetwarza dane taryfikacyjne z centrali i na ich podstawie przygotowuje zestawienia rozmów. Odczyt danych o zarejestrowanych rozmowach z centrali MIKROTEL CA12 odbywa się poprzez złącze szeregowe RS232.

Konieczne jest zastosowanie SEPARATORA IRS1, zapewniającego galwaniczną izolację obu złącz RS232, w postaci modułu-przejściówki, mocowanego na złączu RS232 komputera. Po jego zastosowaniu współpracujące ze sobą urządzenia są zabezpieczone przed niebezpieczeństwem uszkodzenia z powodu różnicy potencjałów między nimi (np. różne fazy napięć zasilających).

#### **Możliwości programu:**

- $\boxtimes$  Tworzenie bazy danych zawierającej abonentów i przydzielone im numery telefonów.
- $\boxtimes$  Łączenie abonentów w grupy, co pozwala tworzyć zestawienia dla grup numerów.
- $\boxtimes$  Definiowanie bazy numerów służbowych, co umożliwia oddzielnie rozliczać rozmowy służbowe i prywatne.
- $\boxtimes$  Przygotowywanie zestawień zawierających rozliczenia rozmów dla pojedynczego abonenta, grupy abonentów lub linii zewnętrznej z uwzględnieniem różnych opcji.
- **Ø Wydruk przygotowanych zestawieñ.**
- ⊠ Wydruk książki telefonicznej abonentów.
- ⊠ Wydruk książki telefonów służbowych.
- ⊠ Możliwość zapisu zestawień do pliku, co pozwala na wydruk i obróbkę zestawień poza programem TAR.
- ! Możliwość korzystania z pomocy do programu.
- $\boxtimes$  Obsługa polskich znaków na ekranie i na drukarce.

#### **Wymagania w stosunku do komputera PC**

#### **Sprzętowe:**

- $\boxtimes$  komputer klasy PC. Komputer powinien być wyposażony najmniej w 580 kB pamięci konwencjonalnej;
- $\boxtimes$  stacja dysków elastycznych 3.5" (1.44 MB) wykorzystywana podczas instalacji oprogramowania a w przypadku programu PRO również do archiwizowania danych;
- $\boxtimes$  twardy dysk minimalna ilość wolnej przestrzeni dysku koniecznej do zainstalowania programów to około 500 kB dla TAR-a i 1 MB dla PRO. Oprócz oprogramowania na dysku przechowywane są dane programu. Dla danych opisujących centralę potrzebna jest przestrzeń ok. 10 kB. Dodatkowo w przypadku programu TAR rozmiar danych o każdej rozmo wie wynosi 54 bajty. Jeśli centrala rejestruje 10 000 rozmów na miesiąc, to na okres roku należy zarezerwować dla nich około 4 MB przestrzeni dysku;
- $\boxtimes$  port szeregowy do odczytu danych, program PRO wykorzystuje go również do zapisu danych w centrali;
- $\boxtimes$  drukarka i port obsługujący daną drukarkę (np. szeregowy lub równoległy w zależności od typu drukarki).

#### **Programowe:**

 $\boxtimes$  system operacyjny DOS - wersja 3.3 lub wyższa.

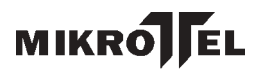

## **Instrukcja eksploatacji centrali MIKROTEL CA12**

Lączyć to nie wszystko!

## **1. INFORMACJE OGÓLNE**

Centrala MIKROTEL CA12 to w pełni elektroniczna abonencka centrala telefoniczna o mikroprocesorowym sterowaniu i analogowym, elektronicznym polu komutacyjnym.

Mikroprocesorowe sterowanie z możliwością przeprogramowywania pozwala na łatwe dostosowanie działania centrali do indywidualnych potrzeb użytkownika. Programowane mogą być możliwości łączeniowe, usługowe oraz dane eksploatacyjne (numery katalogowe, kategorie, dyskryminacja, taryfikacja itp.), których centrale nie tracą w przypadku zaniku napięcia zasilania.

Centrala MIKROTEL CA12 współpracuje maksymalnie z 9 łączami wewnętrznymi oraz 3 łączami zewnętrznymi.

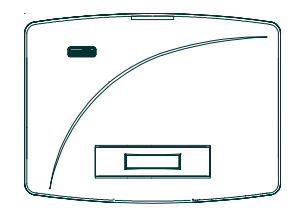

RYS.1. Urządzenia współpracujące z centralą MIKROTEL CA12

Konstrukcja i oprogramowanie centrali umożliwia podłączenie:

- łączy zewnętrznych (3 linie),
- aparatów telefonicznych (9 linii),
- telefaksu, automatycznej sekretarki,
- komputera PC
- drukarki ze złączem typu RS,
- bramofonu (domofonu) produkowanego przez MIKROTEL,
- zewnętrznych wyświetlaczy.

Centrala MIKROTEL CA12 realizuje taryfikację i rejestrację połączeń wychodzących, realizowanych przez abonentów wewnętrznych centrali (standardowy bufor taryfikacji - ok. 5500 rozmów).

Podstawowym kryterium rozpoczęcia taryfikacji połączenia w centrali MIKROTEL jest obowiązujący w Polsce system zmiany biegunowości w łączu zewnętrznym. Zakończenie taryfikacji następuje w momencie odłożenia słuchawki przez abonenta inicjującego połączenie. Centrala umożliwia również taryfikację w tzw. "systemie czasowym". Zaliczanie połączenia rozpoczyna się po ustalonym programowo czasie (od 15 do 55 sekund) od momentu rozpoznania taryfy, według której będzie rozliczane dane połączenie. Taki sposób zalecany jest w przypadku współpracy z centralą, która nie zmienia biegunowości w łączu zewnętrznym np. z centralą abonencką. Możliwa jest również taryfikacja impulsami teletaksy (16 kHz).

Producent gwarantuje poprawną współpracę z urządzeniami posiadającymi świadectwo homologacji wydane przez Ministerstwo Łączności.

Centrala współpracuje z aparatami telefonicznymi typu CB z wybieraniem dekadowym lub tonowym (typu DTMF).

#### **1.1. PARAMETRY TELETRANSMISYJNE**

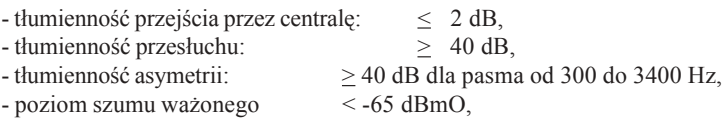

#### **1.2. PARAMETRY ELEKTRYCZNE**

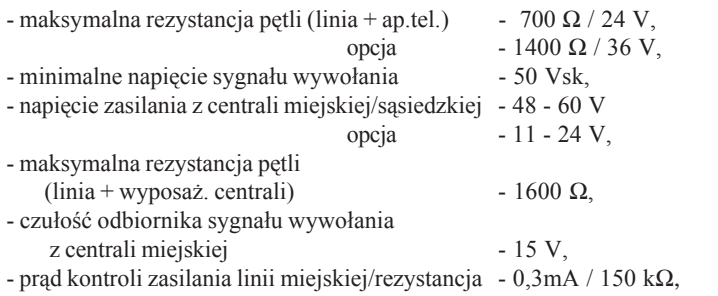

Centrala MIKROTEL CA12 zapewnia prawidłową pracę z łączami o następujących parametrach:

**\* łącze wewnętrzne:**

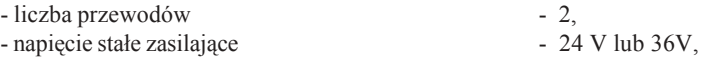

### **MIKRO** ĪЕ.

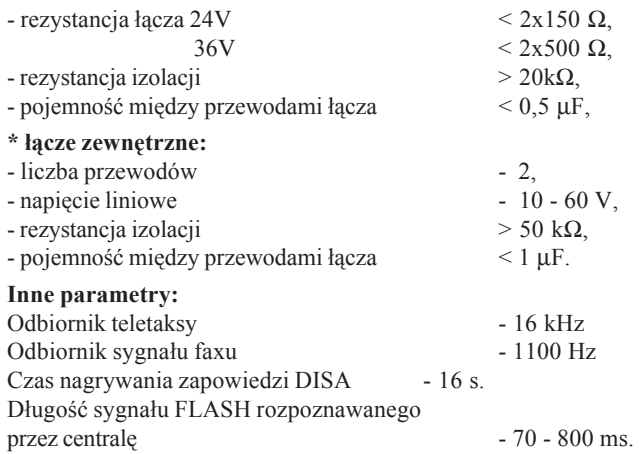

## **1.3. ZASILANIE**

Centrala MIKROTEL zasilana jest prądem przemiennym o napięciu 220V, +10%, -15% i częstotliwości 50Hz, zabezpieczona bezpiecznikiem WTA-T 200mA/250V. Maksymalny pobór mocy: 21VA.

**Centralę należy podłączyć do zasilania sieciowego za pośrednictwem filtru przeciwzakłÛceniowego z zabezpieczeniem przeciwprzepięciowym (np. SPARK).**

Centrala nie posiada wbudowanego zasilania buforowego, jednak dobrze współpracuje z zasilaczem typu UPS, konieczne jest jednak aby na jego wyjściu był przebieg sinusoidalny. Tylko wtedy zapewniona będzie niezakłócona praca centrali. **W momencie zaniku napięcia zasilania lub wyłączenia zasilania, abonent nr 1 zostaje przyłączony bezpośrednio do łącza zewnętrznego LM1.**

Brak zasilania nie powoduje utraty danych taryfikacyjnych oraz zaprogramowanych danych eksploatacyjnych.

#### **UWAGA:**

Odłączenie urządzenia od sieci zasilania następuje po wyciągnięciu sznura sieciowego z gniazda, które powinno być usytuowane w pobliżu urządzenia i łatwo dostępne.

#### **UWAGA:**

 Przed zdjęciem obudowy centrali w celu wykonania niezbędnych prac serwisowych należy wyciągnąć wtyczkę z gniazda sieciowego.

#### **1.4. ZABEZPIECZENIA ŁĄCZY**

W centrali MIKROTEL CA12 standardowo wszystkie łącza (wewnętrzne i zewnętrzne) posiadają zabezpieczenia warystorowe. Dodatkowo wszystkie łącza zewnętrzne są wyposażone w zabezpieczenia

odgromowe.

#### **1.5. UZIEMIENIE**

Centrala posiada II klasę bezpieczeństwa i zgodnie z PN-93/T-42107 nie jest przewidywane dołączenie jej do uziemienia ochronnego. Ochrona przed porażeniem nie zależy od warunków zainstalowania i przyłączenia centrali do sieci energetycznej.

#### **1.6. BATERIA**

Bateria służy do podtrzymywania zasilania pamięci RAM (621024). Typ baterii CR2032 (3V). Okres użytkowania baterii wynosi dwa lata, po jego upłynięciu baterię należy wymienić.

Procedura wymiany baterii:

- wyłączyć zasilanie centrali,
- rozkręcić obudowę centrali.
- wymienić baterię,

Ze względu na możliwość straty danych taryfikacyjnych i ustawień centrali, czas między wyłączeniem centrali z sieci a włożeniem nowej baterii nie może być dłuższy niż 3 minuty. Zaleca się także przed wymianą baterii odczytać dane taryfikacyjne i ustawienia centrali.

#### **UWAGA:**

Ze względu na brak ładowania baterii nie ma niebezpieczeństwa wybuchu przy jej nieprawidłowej wymianie.

Baterię wymieniać tylko na taki sam (lub równoważny) typ, zgodnie z zaleceniem producenta.

Zużytych baterii pozbywać się zgodnie z instrukcją producenta.

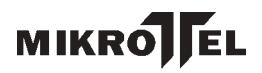

## **2. BUDOWA CENTRALI MIKROTEL CA12**

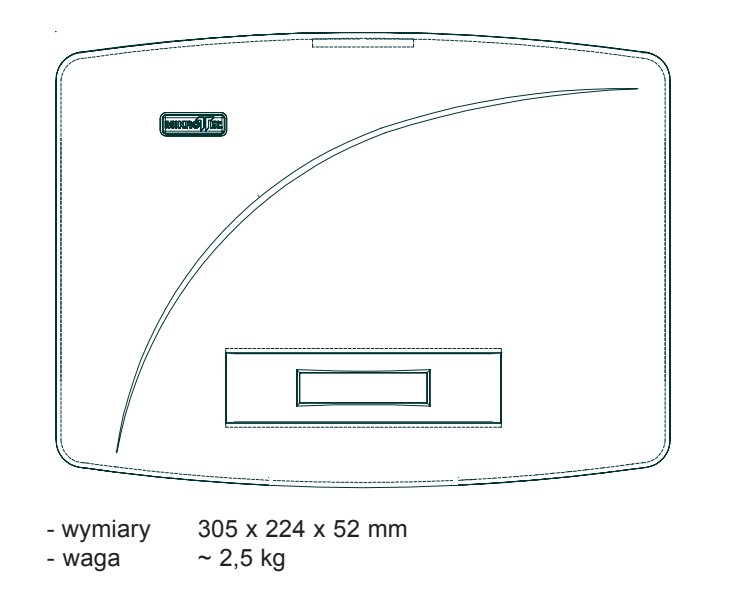

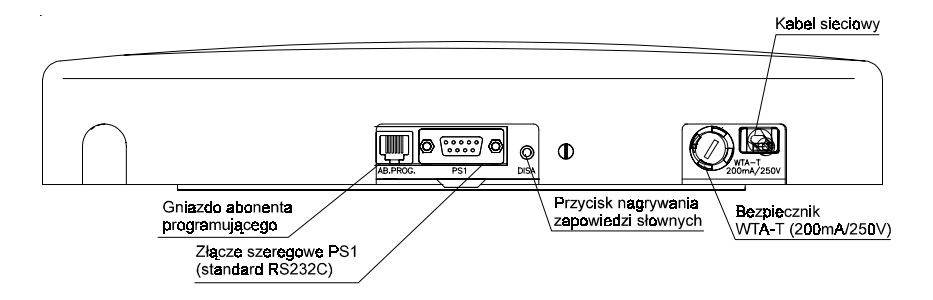

RYS.2**.** Wygląd centrali MIKROTEL CA12 od dołu.

Abonentem programującym jest abonent o numerze fizycznym 01, który nie zawsze jest zainstalowany w tym samym pomieszczeniu co centrala. Ze względu na konieczność obserwacji na wyświetlaczu centrali procesu programowania istnieje możliwość podłączenia równolegle (do abonenta o numerze fizycznym 01) aparatu telefonicznego do złącza typu MODULAR-JACK znajdującego się w dolnej części obudowy. Serwis powinien uprzedzić abonenta podłączonego do zacisków o numerze fizycznym 01, aby w trakcie programownia nie korzystał z telefonu.

Obok złącza PS1 (RS232C) znajduje się przycisk **DISA**. W trybie programowania (patrz str. 16) można zmienić treść zapowiedzi słownej DISA. Przycisk **DISA** zezwala na nagrywanie generatora mowy.

### **2.1. DETEKTOR FAKSU**

W centrali MIKROTEL CA12 zainstalowane są detektory faksu (nośna G3 o częstotliwości 1,1 kHz + 20 Hz i poziom - 24 dBm do -3 dBB) dla każdej linii.

Sygnał faksu wykrywany jest przez detektor **w trakcie trwania** zapowiedzi DISA. Program automatycznie zestawia połączenie do abonenta zadeklarowanego w procesie programowania jako abonent - TELEFAX. Zastosowanie detektorów faksu usprawnia obsługę **automatycznych połączeń faksowych**.

Automatycznie (bez udziału abonenta centrali) zestawienie połączenia do abonenta zadeklarowanego jako TELEFAX uzyskuje się, jeżeli w trakcie zapowiedzi DISA abonenta nadający faks wciśnie klawisz "∗".

### **2.2. BRAMOFON**

Centrala MIKROTEL CA12 posiada w standardzie możliwość obsługi jednego bramofonu. Instalacja bramofonu odbywa się poprzez dołączenie toru rozmównego oraz przewodów sterowania zamkiem do odpowiednich zacisków w przełącznicy.

Tor rozmówny bramofonu należy dołączyć do gniazda [AB4/BR] na przełącznicy **zamiast abonenta czwartego**. Bramofon wymaga odpowiedniego (polaryzacja) podłączenia do centrali. Błędne (odwrotne) podłączenie przewodów nie spowoduje uszkodzenia centrali, jedynie po podłaczeniu jej do sieci (220V) aparat pośredniczący będzie ciągle wywoływany (sygnał dzwonienia). Należy

wyłączyć centralę z sieci i zamienić miejscami przewody bramofonu. Linię sterowania zamkiem (zestyk zwierny) dołaczamy do zacisków gniazda ZAMEK. Do zasilania zamka stosujemy zewnętrzny transformator dzwonkowy zasilany napięciem sieciowym 220V.

Programowo włączyć opcję BRAMOFON dla abonenta numer 04.

Program centrali umożliwia podłączenie bramofonu z maksymalnie 4 przyciskami. Każdemu przyciskowi można przyporządkować innych abonentów pośredniczących na całą dobę, na dzień i na noc.

### **2.3. Abonent przełączalny**

W przypadku zaniku lub wyłączenia zasilania centrali abonent nr 01 (złącze AB1) zostaje przyłączany bezpośrednio do linii miejskiej LM1.

## **2.4. Przygotowanie programu centrali do wspÛłpracy** z różnymi typami aparatów telefonicznych

W zależności od typu aparatu telefonicznego czas trwania sygnału FLASH jest różny - od 50 ms  $\div$  700 ms. Mogłoby to powodować brak rozróżnienia przez program centrali cyfry "1" nadawanej z aparatu pracującego dekadowo od krótkiego sygnału FLASH nadanego z aparatu pracującego tonowo. Problem rozwiązano w ten spsób, że program centrali "uczy się" typu aparatu podłączonego do każdego złącza abonenckiego. Zapamietuje te informacje w pamięci. Po wprowadzeniu standardu program przyjmuje, że wszystkie aparaty nadają cyfry dekadowo. Jeżeli abonent nadaje cyfry tonowo - to pierwsze połączenie wykonane po włączeniu centrali jest traktowane jako próbne, może nie dojść do skutku.Centrala po pierwszych cyfrach "uczy się", że ten abonent jest tonowy.

Należy po włączeniu centrali i jej zaprogramowaniu dokonać próby połączenia z każdego aparatu w celu "nauczenia" programu. Należy uprzedzić abonentów posługujących się aparatmi ustawionymi do pracy dekadowej, że w przypadku gdy korzystają tonowo - (przełącznikiem lub "∗") z usług centrali zewnętrznej (np. usługi DISA - innej centrali abonenckiej) muszą po zakończeniu połączenia wrócić do poprzedniego ustawienia aparatu lub wykonać jedną próbę zestawienia połączenia. Program centrali musi ponownie "nauczyć" sie typu aparatu.

## **2.5. Sposoby podłączenia urządzeń zewnętrznych**

**I.** Bezpośrednio do złącza centrali opisanego PS1 można podłączyć:

• **Komputer klasy PC**.

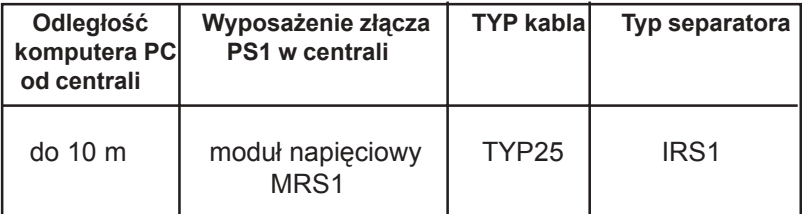

Separator i kabel sprzedawane są w komplecie z programami PRO i TAR. Separator IRS1 podłączany jest bezpośrednio do złącza szeregowego (RS232c) komputera.

#### **LUB**

- **Drukarka RS**. Programowo należy **wyłączyć** opcję ZI1 (w standardzie centrali jest wyłączona).
- **II.** Pośrednio, przez Zdalny Interfejs ZI2, do złącza centrali opisa nego PS1 można podłączyć:
- **Komputer** poprzez kabel TYP3 z separatorem IPP1

#### **ORAZ**

• **Dwa zewnętrzne wyświetlacze ZW1** - programowo należy **włączyć** opcję Zdalnego Interfejsu

**ZI2** - jest powielaczem portów szeregowych, który umożliwia podłączenie do jednego portu centrali dwóch urządzeń zewnętrznych (np. PC i ZW1). Do jednego z portów ZI2 można podłączyć Zdalny Interfejs ZI1-A, co umożliwia podłączenie i obsługę opcjonalnie jednej z dwóch drukarek (typ RS lub Centronics). W Zdalnym Interfejsie ZI1-A ustawić prędkość transmisji na 9600 b/s (przełącznik w pozycji: 1, 2-ON; 3, 4 -OFF)

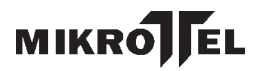

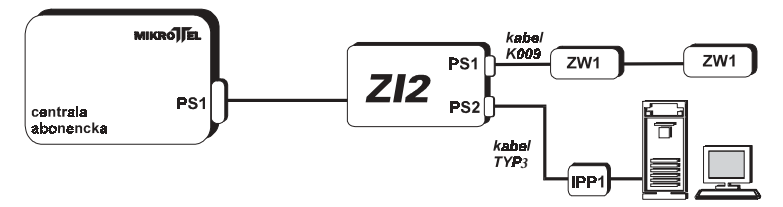

 $Rys.3$  Schemat podłączenia do centrali dwóch wyświetlaczy zewnętrznych  *ZW1 i komputera.*

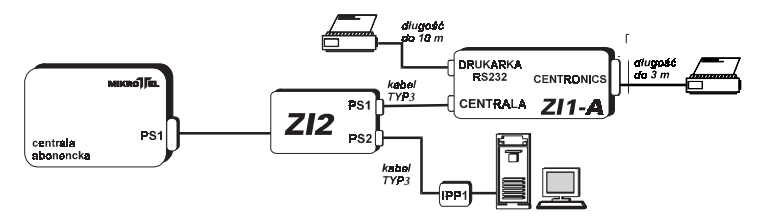

*Rys.4 Schemat podłączenia do centrali komputera i ZI1-A.*

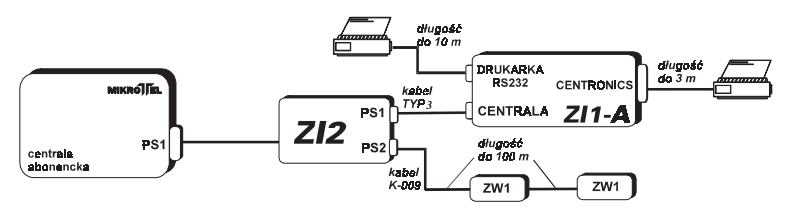

*Rys.5 Schemat podłączenia do centrali ZI1-A oraz wyświetlaczy zewnętrznych ZW1.*

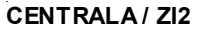

#### **EURO - JACK**

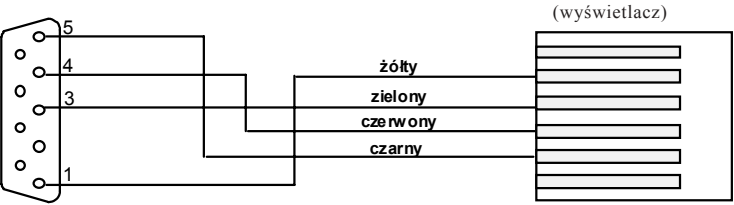

#### **A-DS09**

*Rys.6 Schemat połączeń kabla K-009 łączącego centralę lub ZI2 z pierwszym wyświetlaczem ZW1 .*

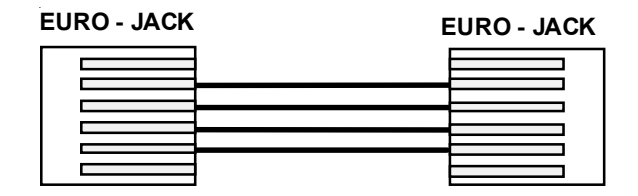

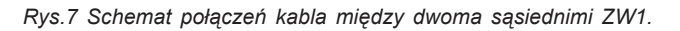

Istnieje możliwość kaskadowego podłączenia kilku wyświetlaczy ZW1 (np. 2). Jeden z nich (1) może służyć jako wyświetlacz abonenta publicznego pokazujący czas trwania i koszt rozmowy. Drugi może odzwierciedlać (kopia) wyświetlacz centrali.

- wyświetlacze ZW1 posiadają wewnętrzny układ sterowania pod świetleniem zasilany z centrali.
- każdy wyświetlacz ZW1 wyposażony jest w dwa gniazda typu MODULAR JACK
- **wejściowe** do połączenia z poprzednim wyświetlaczem lub centralą,
- **wyjściowe** do połączenia z następnym wyświetlaczem,
- - **przełącznik SW1** umożliwiający ustawienie numeru wyświetlacza i prędkości transmisji (SW1-4),

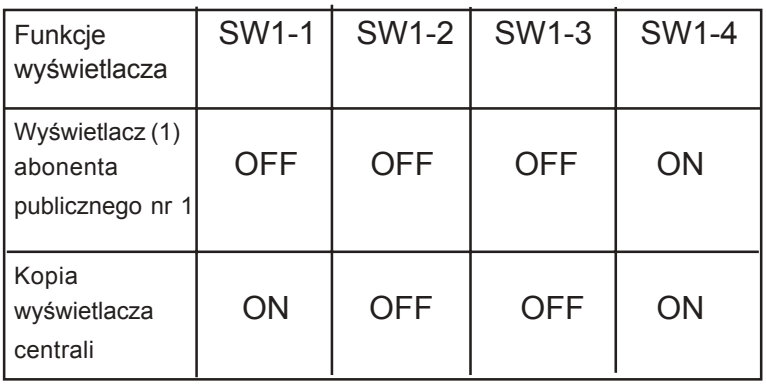

*Ustawienie przełącznikÛw SW1 na płycie wyświetlacza*

### **MIKRO** ĪЕ.

## **2.6. INSTALACJA CENTRALI**

Centralę mocuje się na ścianie wg rys.8.

156 mm

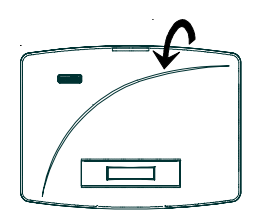

RYS.8. Sposób mocowania centrali na ścianie.

**Po zainstalowaniu centrali należy podłączyć łącza wewnętrzne i zewnętrzne do odpowiednich zacisków (patrz rys. 9).** Należy zwrócić szczególną uwagę na wybór abonenta o numerze fizycznym 01. W przypadku wyłączenia centrali z sieci lub awarii zasilania (220 V) linia miejska LM1 automatycznie zostaje podłączona bezpośrednio do tego abonenta wewnętrznego.

Po zaprogramowaniu centrali zgodnie z "Instrukcia programowaniaî oraz z wymaganiami użytkownika urządzenie jest gotowe do pracy.

## **3. PRZEŁĄCZNICA CENTRALI MIKROTEL CA12**

Przełącznica w centrali MIKROTEL CA12 montowana jest na płycie głównej centrali. Umożliwia ona podłączenie do centrali linii zewnętrznych, lini wewnętrznych, bramofonu i układu sterowania zamkiem.

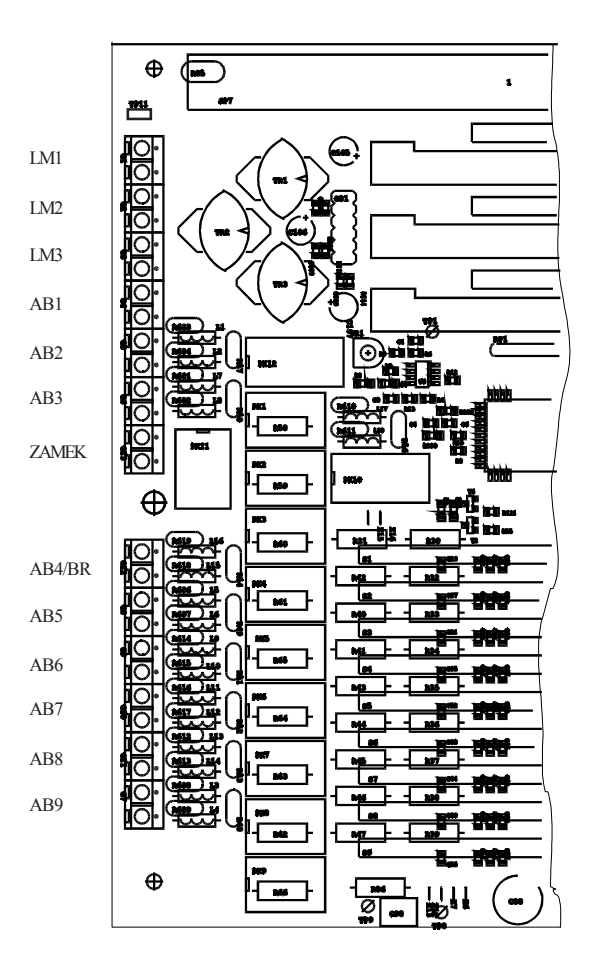

RYS.9**.** Wygląd części Płyty Bazowej zawierającej przyłącznicę w centrali MIKROTEL CA12

## **4. WARUNKI EKSPLOATACJI**

**Zgodnie z Warunkami Gwarancji do instalacji i uruchomienia centrali, oraz opieki serwisowej upoważniony jest jedynie Serwis Autoryzowany - specjalna umowa podpisana między serwisem, a producentem.**

Poprawna praca centrali jest gwarantowana przy prawidłowym zainstalowaniu, zaprogramowaniu zgodnie z "Instrukcją programowania" oraz właściwym użytkowaniu.

Prace związane z czyszczeniem, testowaniem, usuwaniem uszkodzeń oraz włączeniem centrali do ruchu powinien wykonywać serwis autoryzowany lub pracownik przeszkolony przez producenta.

Pomieszczenie, w którym zostanie zainstalowana centrala powinno spełniać następujące warunki:

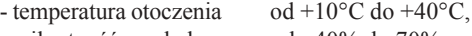

- wilgotność względna od 40% do 70%.

Pomieszczenie należy utrzymywać w czystości. Nie wolno w nim przechowywać środków chemicznych zanieczyszczających powietrze.

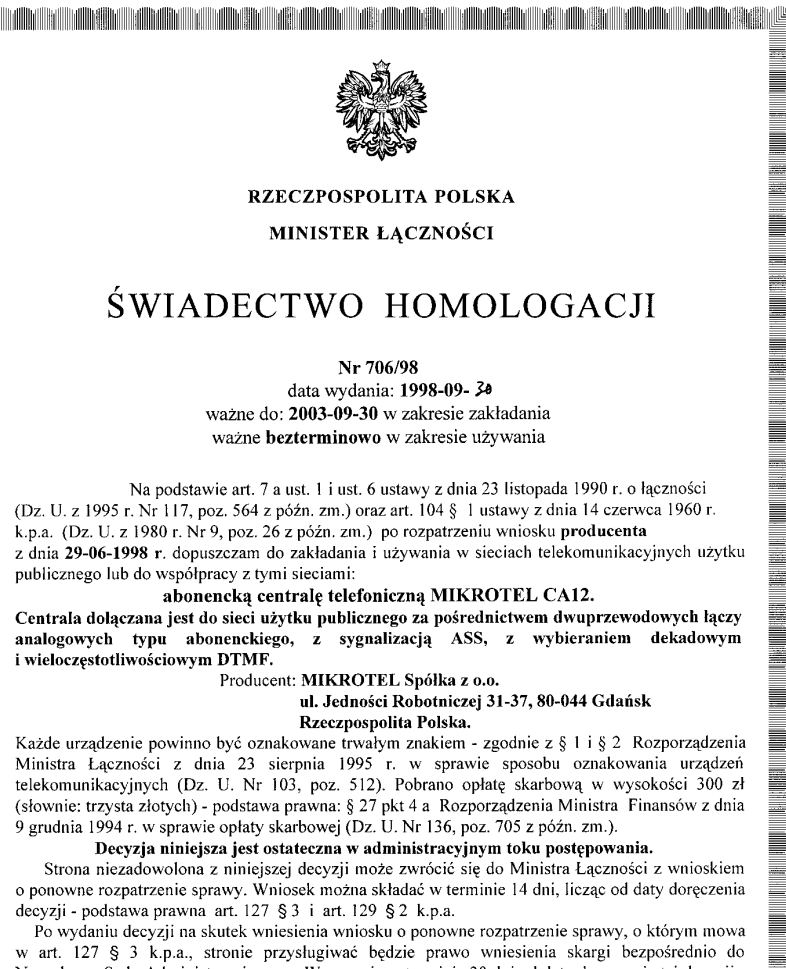

I

≣

I

į

Naczelnego Sądu Administracyjnego w Warszawie w terminie 30 dni od daty doręczenia tej decyzji art. 35 ust. 1 w związku z art. 34 ust. 1 ustawy z dnia 11 maja 1995 r. o Naczelnym Sądzie Administracyjnym (Dz. U. Nr 74, poz. 368 z późn, zm.).

ta kata kacamatan ing Kabupatèn Kabupatèn

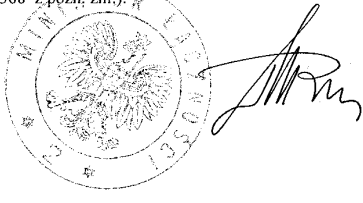